# **SIEMENS**

# **Hochauflösender 31 cm/12" LCD-Bedienpanel SCD 1297-K**

# **Betriebsanleitung**

# **SCD 1297-K (33) (Rack 19") 6AV8100-0BC00-0AA0**

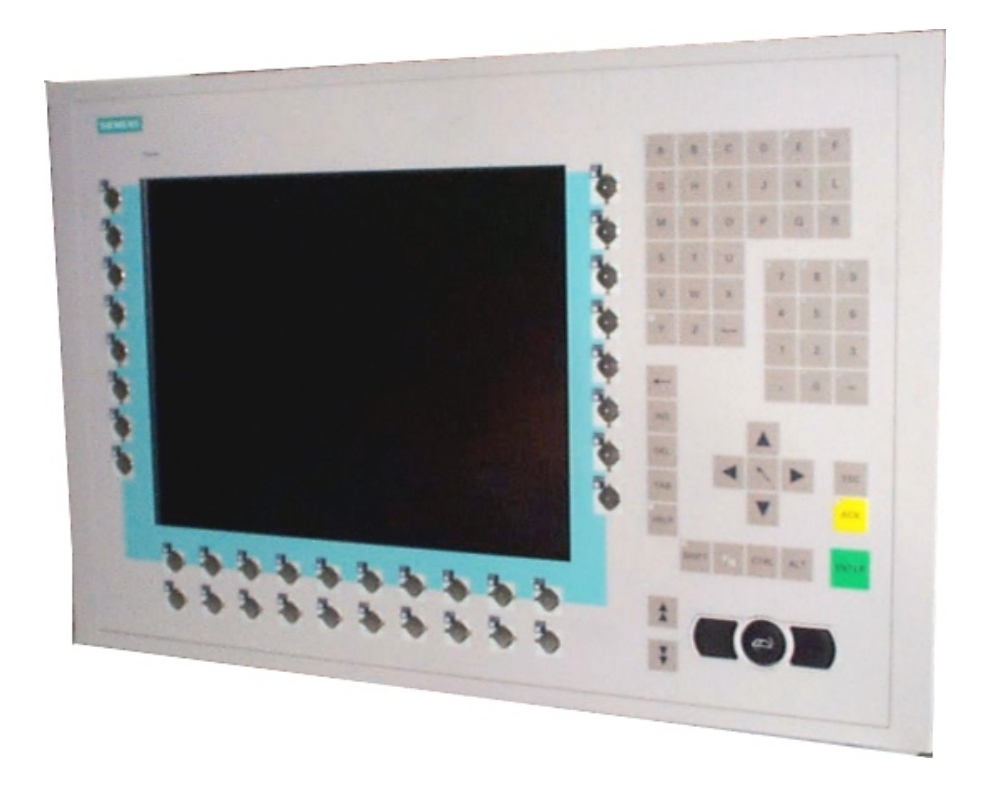

# © **Copyright Siemens AG**

Weitergabe sowie Vervielfältigung dieser Unterlagen, Verwertung und Mitteilung ihres Inhaltes sind nicht gestattet, soweit nicht ausdrücklich zugestanden.

Zuwiderhandlungen verpflichten zu<br>Schadenersatz. Alle Rechte Schadenersatz. Alle Rechte vorbehalten.

© 2006 Alle Rechte vorbehalten

# **Inhalt**

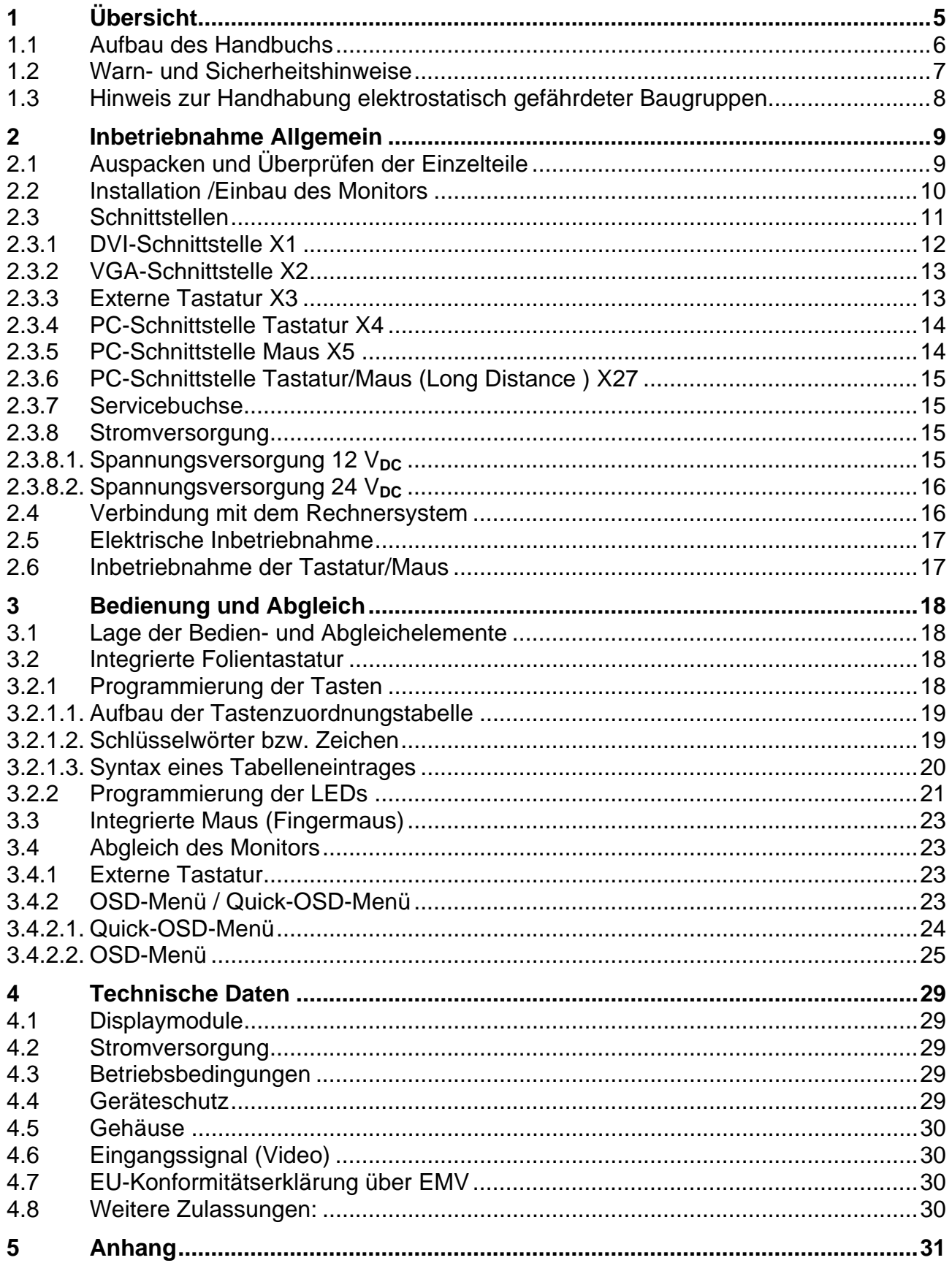

# **Abbildungen**

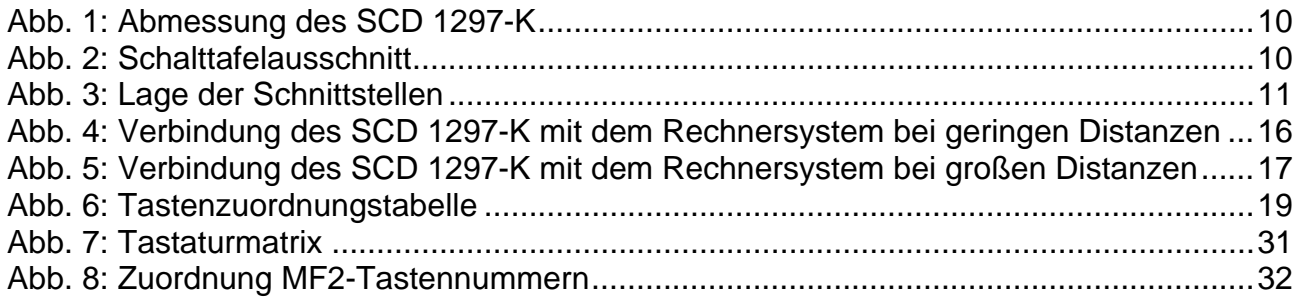

# <span id="page-4-0"></span>**1 Übersicht**

Der SCD 1297-K ist ein Bedienpanel für PC-kompatible Rechnersysteme und kann als HMI (Human Machine Interface) Plattform für die verschiedensten Visualisierungssysteme eingesetzt werden. Spezielle Schnittstellen ermöglichen es, den SCD 1297-K vom Rechnersystem abzusetzen. Zur Dateneingabe und Bedienung von Programmen stehen 94 Eingabetasten und eine "Fingermaus" zur Verfügung. Jede der 94 Tasten kann frei konfiguriert werden.

Der SCD 1297-K wurde speziell für den industriellen Bereich entwickelt und konstruiert. Durch sein kompaktes 19"-Einschubgehäuse findet der SCD 1297-K seinen Einsatz da, wo es Platzverhältnisse und Umgebungsbedingungen nicht zulassen ein komplettes Rechnersystem einzusetzen oder wo eine räumliche Trennung zwischen Rechner und Bedienpanel erforderlich ist.

Wie alle Industriesysteme ist der SCD 1297-K für die speziellen Anforderungen der Industrie, wie Resistenz gegenüber elektromagnetischer Strahlung und Temperaturbeständigkeit ausgelegt. Durch Einsatz einer TFT-LCD-Anzeige in diesem Bedienpanel werden Verzerrungen der Bildgeometrie und Farbflecken vermieden. Der SCD 1297-K liefert selbst bei niedrigen Bildwechselfrequenzen von 50 Hz noch flimmerfreie Bilder. Kleinere und größere Bildauflösungen werden formatfüllend auf dem Display dargestellt.

Der SCD 1297-K kann bis zu 256K (16,7 Mio. durch Interpolation) Farben gleichzeitig darstellen. Somit können Echtfarbbilder und Videos ohne Einschränkung dargestellt werden. Der SCD 1297-K beinhaltet eine qualitativ hochwertige Konvertereinheit, die es ermöglicht, ihn mit einem Standard analogen VGA-Signal anzusteuern. Somit ist die Kompatibilität zu herkömmlichen CRT-Monitoren gewährleistet.

Mit dem übersichtlich aufgebauten OSD (On Screen Display) gestaltet sich der Abgleich der Bedieneinheit sehr einfach. Durch die Funktion "Automatischer Abgleich" gehören langwierige Einstellung wie Bildlage und Phase der Vergangenheit an. Diese Funktion wird durch einen Tastendruck ausgelöst.

Der SCD 1297-K ist mit einem aktiven 12,1"-Farb-TFT-Displaymodul ausgerüstet. Die Zielauflösung beträgt 800 x 600 Pixel. Durch das integrierte Power-Managementsystem VESA DPMS wird die Leistungsaufnahme beim Abschalten der Synchronisationssignale vom Rechnersystem gegenüber dem "Normalbetrieb" deutlich reduziert.

# <span id="page-5-0"></span>**1.1 Aufbau des Handbuchs**

Das vorliegende Handbuch soll bei der Installation und Bedienung des LCD-Monitors hilfreich zur Seite stehen. Es wurde so strukturiert, dass auch unerfahrene Anwender alle notwendigen Informationen erhalten. Die Kapitel sind übersichtlich nach Themenbereichen geordnet.

Im Einzelnen gliedert sich das Handbuch wie folgt:

Kapitel 1 Einführung

Dieses Kapitel enthält eine kurze Beschreibung des SCD 1297-K. Weiterhin wird auf Eigenschaften, Einsatzbereich und Besonderheiten des Gerätes hingewiesen.

- Kapitel 2 Inbetriebnahme Hier geht es im Wesentlichen um vorbereitende Arbeiten wie dem Einbau bzw. die Aufstellung des Gerätes und seine Verkabelung bzw. die Verbindung mit einem Rechnersystem.
- Kapitel 3 Bedienung Dieses Kapitel beschreibt alle Bedien- und Abgleichelemente des SCD 1297-K. Weiterhin wird in diesem Kapitel beschrieben, wie die Folientasten konfiguriert werden können.

# Kapitel 4 Technische Daten In diesem Kapitel sind die technischen Daten wie Abmessungen, Spannungsversorgung, Umweltbedingungen und EMV-Werte enthalten.

Wichtig: Wir sind stets bemüht, die Qualität der Dokumentationen dem hohen Standard der Produkte anzupassen. Wir sind dankbar für jegliche Unterstützung.

# <span id="page-6-0"></span>**1.2 Warn- und Sicherheitshinweise**

# *Transport*

Der Transport sollte ausschließlich in der Originalverpackung erfolgen. Nur so ist das Gerät optimal vor Stößen und Schlägen geschützt.

# *Aufstellung*

Bei der Inbetriebnahme muss beachtet werden, dass durch den Transport bzw. die Lagerung, keine Feuchtigkeit (Betauung) im Gerät entstanden ist. Weitere zur Aufstellung wichtige Daten sind dem Kapitel "Technische Daten" zu entnehmen.

#### *EMV*

Dieser Monitor ist ein Gerät der klasse A und hält die Anforderungen bezüglich Emission und Immission des Bereiches Industrie ein.

#### *Reparaturen*

Vor dem Öffnen des Gerätes ist die Versorgungsspannung abzuschalten. Das Öffnen ist nur von autorisiertem Fachpersonal durchzuführen.

Erweiterungen oder Änderungen des Gerätes können das System beschädigen oder das EMV-Verhalten beeinträchtigen.

#### *Reinigung*

Vor der Reinigung ist das Gerät vom Netz zu trennen. Bei stärkerer Verschmutzung kann der SCD 1297-K mit einem feuchten Tuch und einem milden Reinigungsmittel gesäubert werden. Es ist darauf zu achten, dass bei der Reinigung keine Flüssigkeiten in das Geräteinnere gelangen. Die Verwendung von Scheuerpulver und kunststofflösenden Reinigungsmitteln ist strikt zu unterlassen. Der Innenraum darf nur von einem Servicetechniker gereinigt werden.

# <span id="page-7-0"></span>**1.3 Hinweis zur Handhabung elektrostatisch gefährdeter Baugruppen**

Die meisten Baugruppen innerhalb des SCD 1297-K enthalten Bauelemente, die durch elektrostatische Spannungen zerstört werden können. An den Baugruppen können auch solche Defekte auftreten, die nicht direkt zu einem kompletten Ausfall des Monitors führen.

Bei der Handhabung dieser Baugruppen (nur Service-Personal) sollten Sie folgende Hinweise befolgen:

- Wenn elektronische Baugruppen gehandhabt werden, ist für eine statische Entladung zu sorgen. Dieses kann zum Beispiel durch das Berühren von g
- Gleiches gilt natürlich für zu benutzendes (schutzisoliertes) Werkzeug. Dieses muss ebenfalls an einem geerdeten Gegenstand entladen werden.
- Wenn Baugruppen aus dem System entfernt oder hinzugefügt werden, muss das Gerät immer abgeschaltet bzw. spannungsfrei sein (Netzstecker ziehen).
- Die gefährdeten Baugruppen sollten zur Sicherheit immer am Rand angefasst werden. Das Berühren von Leiterbahnen und Anschlussstiften ist zu vermeiden.

# <span id="page-8-0"></span>**2 Inbetriebnahme Allgemein**

Die Vorbereitung zur Inbetriebnahme des Monitors umfasst im Einzelnen folgende Punkte:

- Auspacken
- Überprüfung auf Beschädigung der Komponenten
- Vergleichen der gelieferten Komponenten mit dem Lieferschein
- Verkabelung mit dem Rechnersystem und der Stromversorgung
- Einbau in Ihr System, unter Berücksichtigung technischer und ergonomischer **Gesichtspunkte**

# **2.1 Auspacken und Überprüfen der Einzelteile**

Nach dem Auspacken aller gelieferten Komponenten sind diese auf Vollständigkeit und Transportschäden (Sichtkontrolle) zu überprüfen. Sollten hierbei Mängel festgestellt werden, benachrichtigen Sie bitte die im Lieferschein ausgewiesene Serviceabteilung. Sie sollten die Lieferscheinnummer, Seriennummer und Mängelbeschreibung bereithalten.

Für einen späteren Transport des Gerätes ist die Originalverpackung aufzubewahren.

# <span id="page-9-0"></span>**2.2 Installation /Einbau des Monitors**

Der SCD 1297-K wird als Standard 19" Einschub in einen 19" Schrank montiert. Trageschienen sind nicht erforderlich.

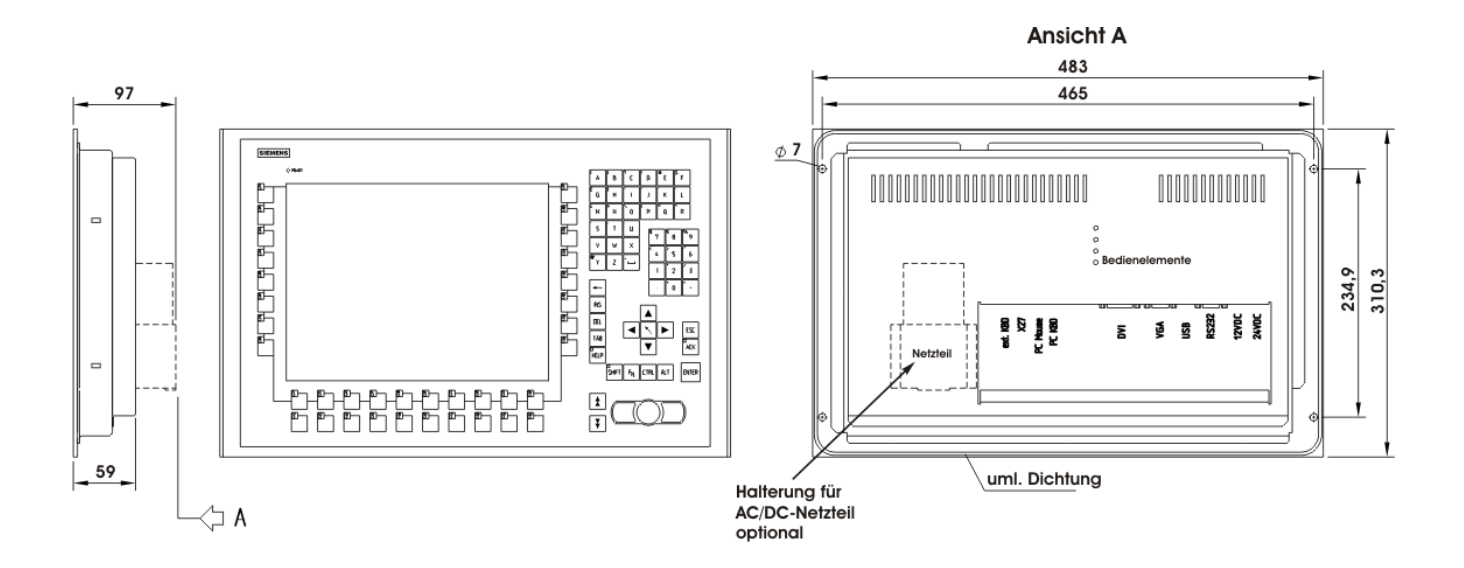

Abb. 1: Abmessung des SCD 1297-K

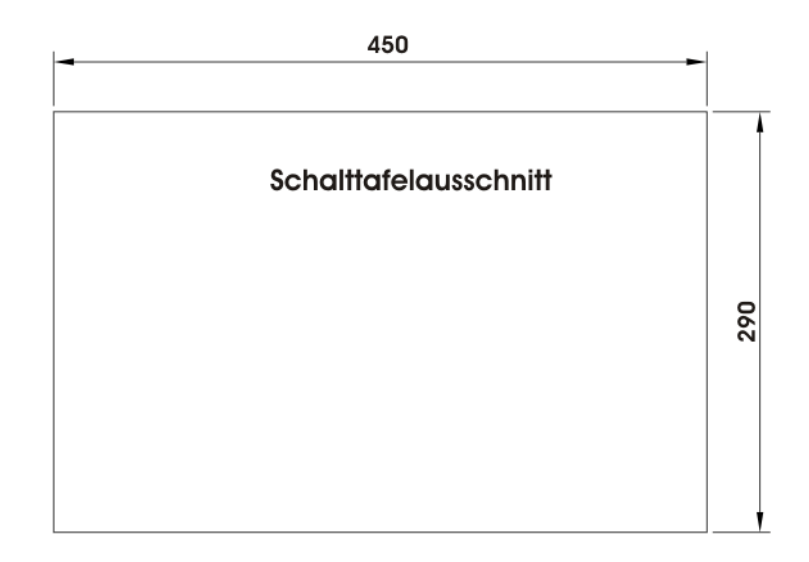

### Abb. 2: Schalttafelausschnitt

#### <span id="page-10-0"></span>*Wärmeproblematik*

Um eine ausreichende Wärmeabgabe zu gewährleisten, sollte um das Gehäuse des SCD 1297-K die Luft frei strömen können. Weiterhin sollte gewährleistet sein, dass an dem Gehäuse eine Konvektion (Wärmeaustausch) stattfinden kann. Dies gilt insbesondere im Bereich der Rückwand des Systems.

Bitte bedenken Sie, dass eine überhöhte Temperatur zum Defekt bzw. zur erheblichen Verkürzung der Lebensdauer des Monitors führen kann.

#### *EMV - Problematik*

Das vorliegende Gerät dient als Einbaukomponente in einer industriellen Anwendung. Der Betreiber der Gesamtanlage ist zur Einhaltung der elektromagnetischen Verträglichkeit nach dem EMV-Gesetz angehalten.

#### *Sicherheitsproblematik*

Alle Spannungs- und Signalanschlüsse sind nach den gültigen Rechtsvorschriften auszuführen.

#### *Ergonomie*

Der Bildschirm sollte von allen Seiten gut und blendfrei einsehbar sein.

Für die Verbindung des VGA-Signals wird ein hochwertiges 75-Ohm-Koaxialkabel verwendet. Signalkabel von schlechter Qualität können starke Störungen und Schattenbildung im dargestellten Bild zur Folge haben.

# **2.3 Schnittstellen**

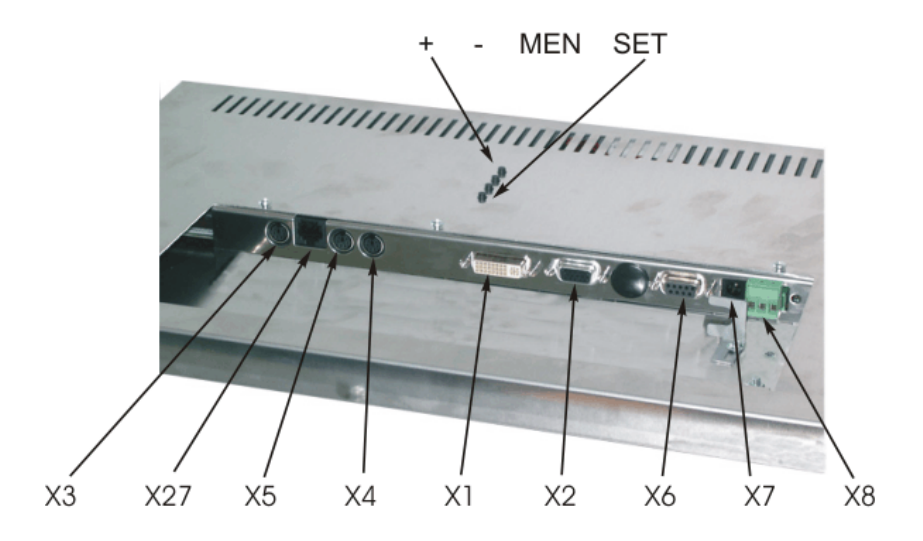

Abb. 3: Lage der Schnittstellen

# <span id="page-11-0"></span>**2.3.1 DVI-Schnittstelle X1**

Die DVI-Schnittstelle ist mit einem 29-poligen DVI-Stecker realisiert.

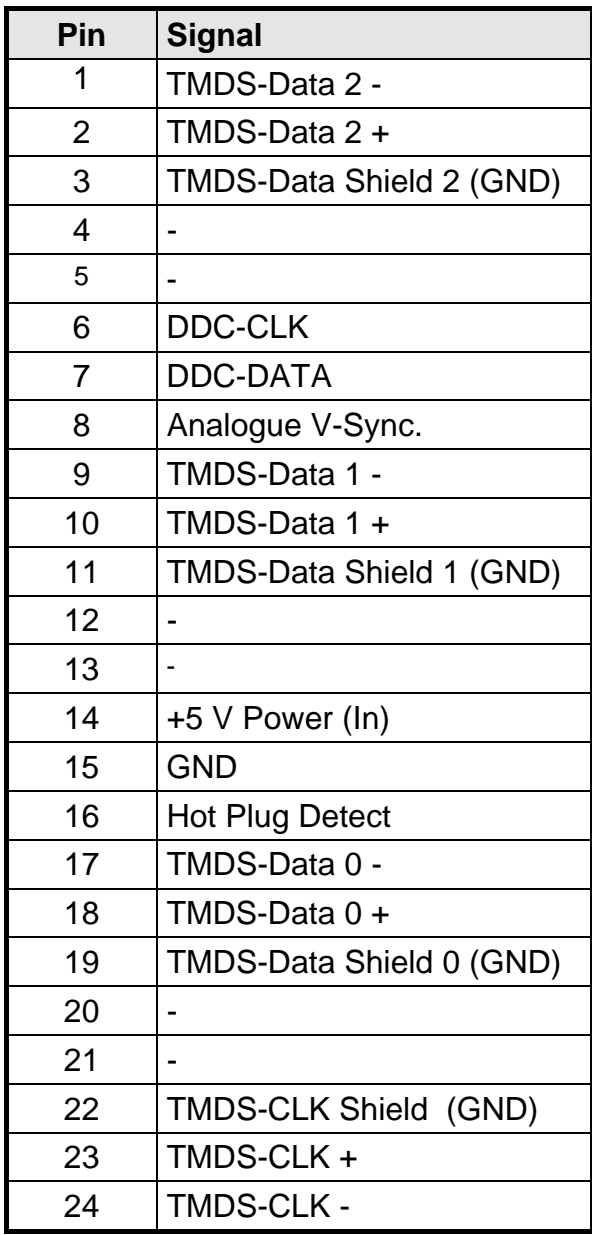

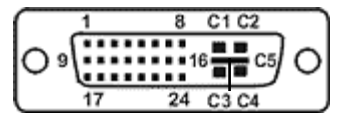

# <span id="page-12-0"></span>**2.3.2 VGA-Schnittstelle X2**

Die VGA-Schnittstelle ist mit einer Standard – 15-poligen HD-D-SUB-Buchse realisiert.

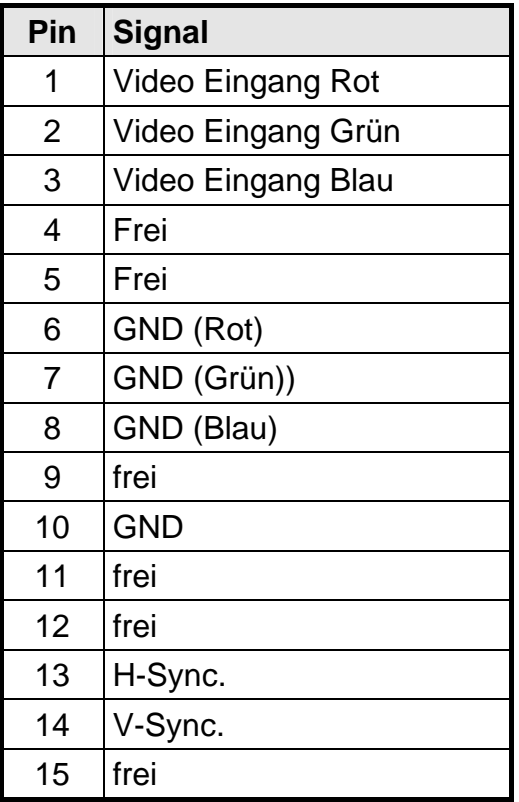

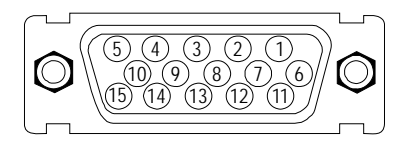

# **2.3.3 Externe Tastatur X3**

Rückseitig kann eine Standard PS2-Tastatur angeschlossen werden. Diese Tastatur kann parallel mit der frontseitigen Tastatur bedient werden.

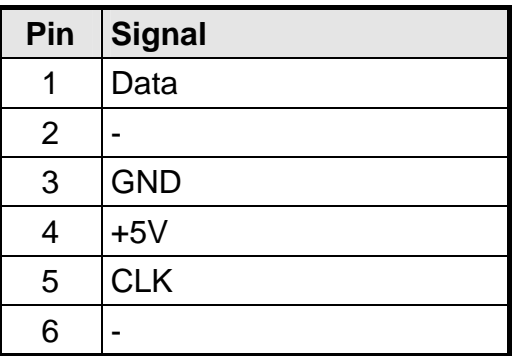

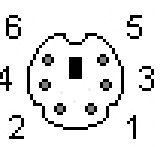

### <span id="page-13-0"></span>**2.3.4 PC-Schnittstelle Tastatur X4**

Diese Schnittstelle stellt die Tastaturverbindung mit dem Rechnersystem her und ist als Standard PS2-buchse ausgeführt. Zur Verbindung mit dem Rechnersystem kann ein Standard PS2-Kabel (Stecker-Stecker) mit einer Länge von maximal 5 m verwendet werden.

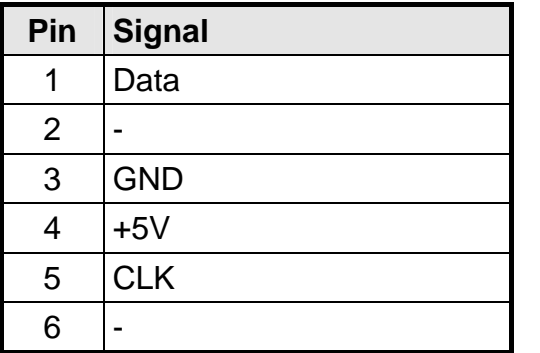

#### **2.3.5 PC-Schnittstelle Maus X5**

Diese Schnittstelle stellt die Mausverbindung mit dem Rechnersystem her und ist als Standard PS2-buchse ausgeführt. Zur Verbindung mit dem Rechnersystem kann ein Standard PS2-Kabel (Stecker-Stecker) mit einer Länge von maximal 5 m verwendet werden.

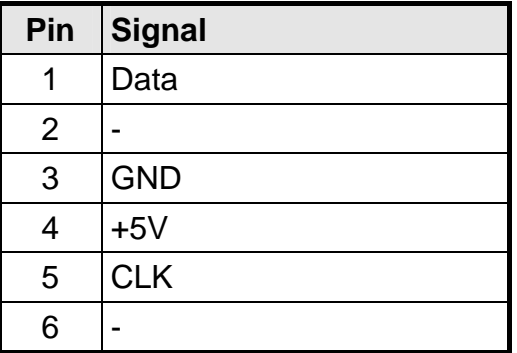

# <span id="page-14-0"></span>**2.3.6 PC-Schnittstelle Tastatur/Maus (Long Distance ) X27**

Diese Schnittstelle wird verwendet, wenn zwischen Bedienpanel und Rechnersystem größere Entfernungen (> 5 m) überbrückt werden müssen. Die Signale für Maus und Tastatur werden über ein gemeinsames Kabel übertragen. Als Verbindungskabel kann ein Standard CAT5/6/7 Ethernetkabel mit RJ45 Stecker verwendet werden. Bei Verwendung dieser Schnittstelle muss auf der PC-Seite ein entsprechender Empfänger verwendet werden, der diese Signale wieder in die PC-üblichen Signale für Tastatur und Maus umwandelt (siehe auf Seite [17\)](#page-16-0)

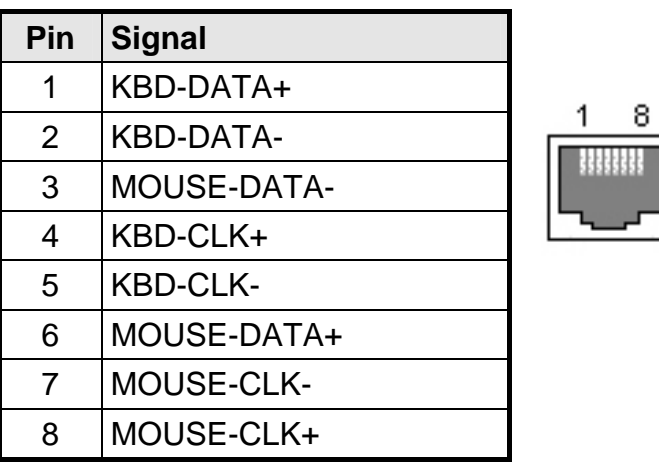

#### **2.3.7 Servicebuchse X6**

Diese Servicebuchse dient zum nachträglichen Laden einer neuen Betriebssoftware in das SCD 1297-K.

#### **2.3.8 Stromversorgung**

Die Stromversorgung des SCD 1297 erfolgt wahlweise über einen 12 V<sub>DC</sub>- oder24 V<sub>DC</sub>-Anschluss.

#### 2.3.8.1. Spannungsversorgung 12 V<sub>pc</sub>

Der Anschluss ist eine 3,2 mm DC-Buchse.

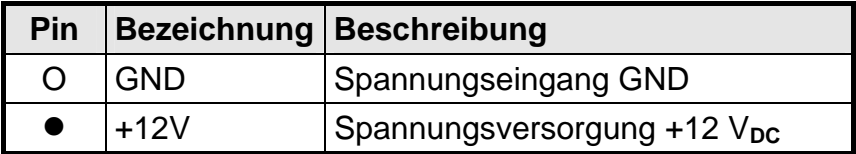

#### <span id="page-15-0"></span>2.3.8.2. Spannungsversorgung 24 V<sub>DC</sub>

Der Anschluss ist mit einer Phoenix Stecker ausgestattet.

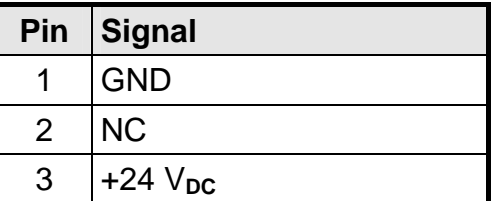

# **2.4 Verbindung mit dem Rechnersystem**

Der Monitor ist werkseitig geprüft und voreingestellt. Zur Inbetriebnahme sind alle Verbindungen wie Versorgungsspannung, Maus, Tastatur und Video (VGA) über die dafür vorgesehenen Stecker durchzuführen. Die Anschlüsse des Monitors sind EMV-gerecht auszuführen.

Die Verbindung zum Rechnersystem kann auf zwei verschiedenen Arten erfolgen. Ist die Leitungslänge zwischen SCD 1297-K und dem Rechnersystem < 5 m, können die Standard PS2 Verbindungen verwendet werden.

Jedoch sollte berücksichtigt werden, dass diese Schnittstellen nicht für ein industrielles Umfeld ausgelegt sind. Externe Störfelder können das Rechnersystem über diese Schnittstellen erheblich beeinflussen bzw. außer Betrieb setzten.

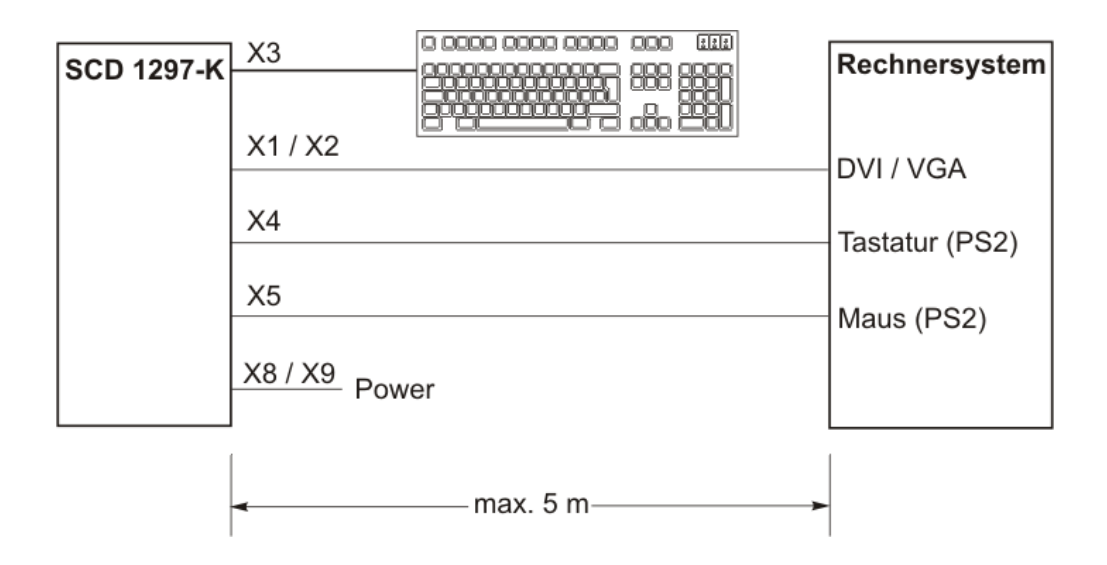

Abb. 4: Verbindung des SCD 1297-K mit dem Rechnersystem bei geringen Distanzen

<span id="page-16-0"></span>Sind größere Distanzen zwischen Bedienpanel und Rechnersystem zu überbrücken oder befindet sich das Bedienpanel in einer Umgebung mit starken Störfeldern, so sollte die zweite Variante mit der speziellen Schnittstelle für Maus und Tastatur (Long Distance, X27) verwendet werden. Bei dieser Variante werden die Tastatur und Maussignale über ein Kabel übertragen. Als Kabel kommt hier ein Standard CAT5/6/7 Ethernetkabel (Achtung: Belegung des Kabels beachten siehe Kap. [2.3.6](#page-14-0) auf Seite [15](#page-14-0)) zum Einsatz.

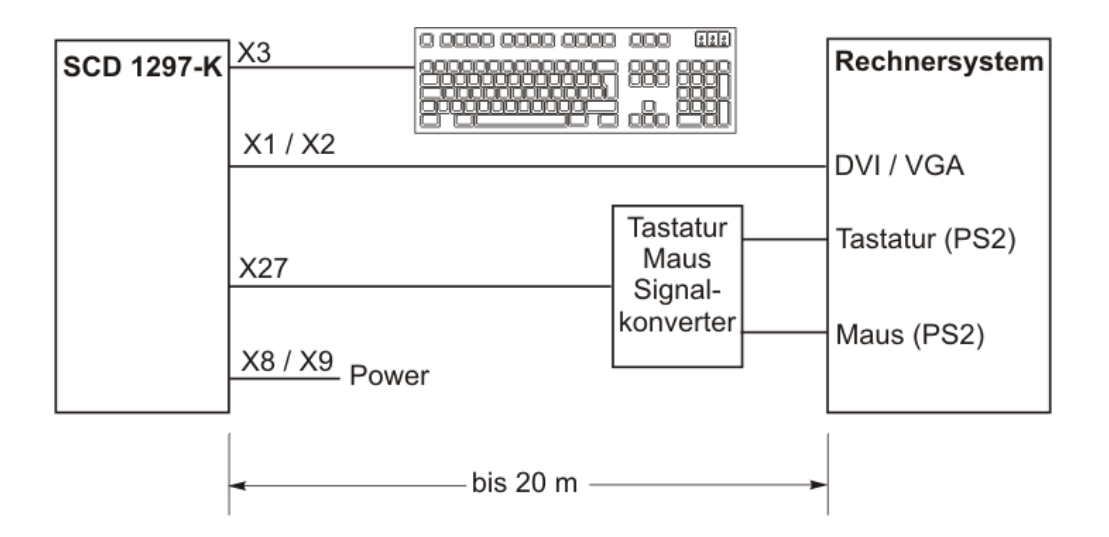

Abb. 5: Verbindung des SCD 1297-K mit dem Rechnersystem bei großen Distanzen

# **2.5 Elektrische Inbetriebnahme**

Bevor Sie den SCD 1297-K an die Stromversorgung anschließen, sollte überprüft werden, ob die Stecker der Schnittstellen korrekt angesteckt und verschraubt sind. Wenn ein VGA-Signal am Bedienpanel anliegt, wird das Bild direkt auf dem Schirm dargestellt.

# **2.6 Inbetriebnahme der Tastatur/Maus**

In der Regel werden während des Startvorgangs eines Rechnersystem Tastatur und Maus überprüft und initialisiert. Fehlen diese Eingabegeräte, kann der Rechner den Startvorgang anhalten oder das Eingabegerät ist im späteren Betrieb nicht verfügbar. Gerade bei PCkompatiblen Rechnern wird eine nachträglich angeschlossene Maus nicht erkannt.

Während des Betriebes ist das An- und Abstecken der Tastatur und/oder Maus zu vermeiden. Hierbei kann es u.a. zu Inkonsistent der Daten im Rechner und der Tastatur kommen. Eine Fehlinterpretation der Tastaturdaten im Rechner ist die Folge.

Aus diesem Grund sollte das Bedienpanel immer vor oder gleichzeitig mit dem Rechnersystem mit Spannung versorgt werden damit Tastatur und Maus vom Rechnersystem erkannt und initialisiert werden können.

# <span id="page-17-0"></span>**3 Bedienung und Abgleich**

In diesem Kapitel wird die Funktion aller Bedien- und Abgleichelemente dargestellt.

# **3.1 Lage der Bedien- und Abgleichelemente**

Die Bedienelemente wie Tastatur und Maus sind von der Frontseite des Gerätes zugänglich. Bedienelemente zum Abgleich des Monitors sind von der Rückseite des Gerätes zugänglich. Die 4-Tasten zur OSD-Steuerung sind in der [Abb. 1](#page-9-0) auf Seite [10](#page-9-0) ersichtlich. Der Abgleich des Monitors kann auch über eine extern angesteckte PS2-Tastatur erfolgen.

# **3.2 Integrierte Folientastatur**

Die integrierte Folientastatur besteht aus 94 frei definierbaren Tasten. Die Tasten können in zwei Gruppen eingeteilt werden. Eine Tastengruppe bildet die so genannten Softkeys die links, rechts und unterhalb des Displays angeordnet sind. Diese Tasten können mit Hilfe von Einsteckstreifen beschriftet werden. Die fest beschrifteten Tasten bilden die zweite Gruppe.

Die Softkeys und die Tasten HELP, SHIFT und ACK sind zusätzlich mit einer LED ausgestattet. Die LED's können über die Tastaturschnittstelle angesteuert werden.

# **3.2.1 Programmierung der Tasten**

Alle Tasten der integrierten Folientastatur können frei definiert werden. Die Programmierung erfolgt über die Tastaturverbindung mit Hilfe des kleinen DOS-Programms "TCLOAD.EXE". Die Tastenzuordnung wird in einer editierbaren Liste oder einer Excel-Tabelle festgelegt. Das DOS-Programm interpretiert die Liste und Lädt die Tastenzuordnung in das Bedienpanel.

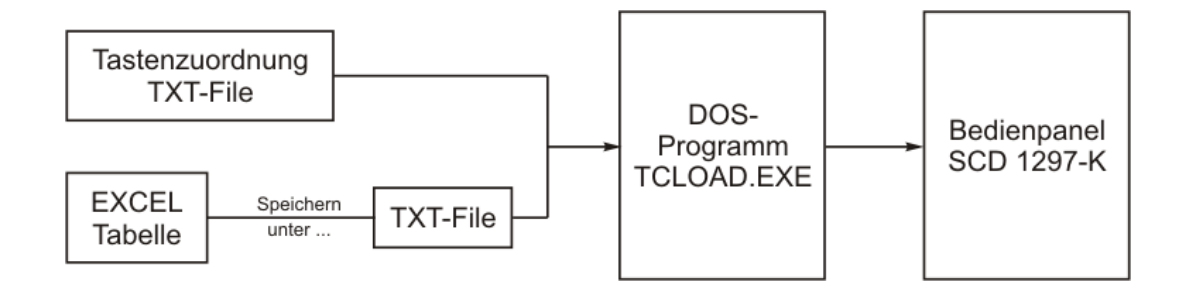

# **Wichtig:**

Das Programm TCLOAD.EXE kann nur Text-files lesen und verarbeiten. Deshalb ist es notwendig, die Excel-Liste mit Hilfe der Funktion "Speichern unter" und dem Dateityp "Formatierter Text (Leerzeichen getrennt)" abzuspeichern.

#### <span id="page-18-0"></span>3.2.1.1. Aufbau der Tastenzuordnungstabelle

In der Tabelle werden verschiedene Schlüsselwörter, Zeichen und ein definierter Syntax verwendet. Die mitgelieferte Zuordnungstabelle beinhaltet alle Definitionen der Tasten die fest beschriftet sind.

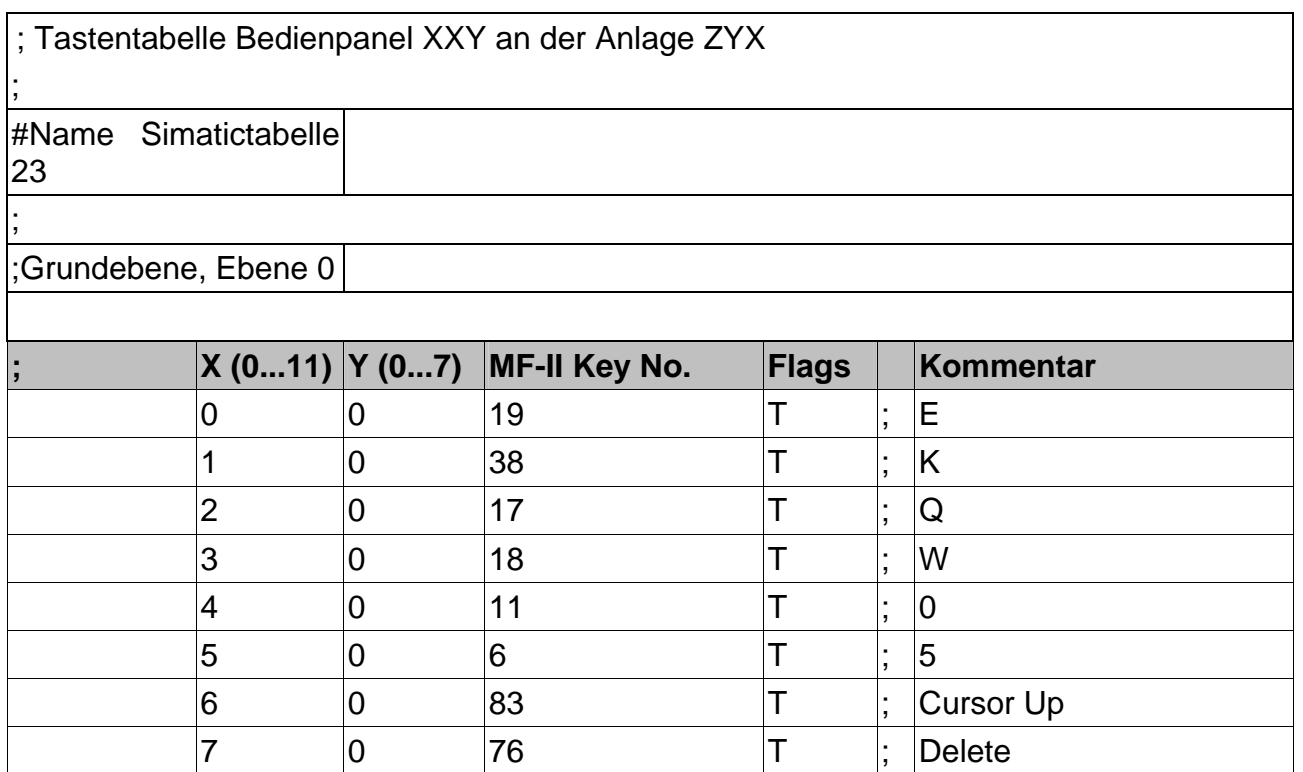

#### Abb. 6: Tastenzuordnungstabelle

Die Tabelle besteht aus einem Tabellenkopf in dem der Benutzer diverse Informationen als Kommentar hinterlegen kann, die Tastenzuordnungstabelle der ersten Tastenebene und der Tastenzuordnungstabelle der zweiten Ebene. Zwischen den Tabellen der beiden Ebenen wird noch definiert, welche der Tasten als Umschalttaste zwischen den Ebenen dient.

#### 3.2.1.2. Schlüsselwörter bzw. Zeichen

- **#Name** Hier kann der Tabelle ein Name gegeben werden. Dieser Name wird im Bedienpanel abgespeichert und dient zur späteren Identifikation der geladenen Tabelle.
- **#Level1** Nach diesem Schlüsselwort wird die Taste (Tastenkoordinate) festgelegt, die zur Umschaltung zwischen den beiden Ebenen dienen soll.

Beispiel: #Level1 8 6

D.h. die Taste X=8, Y=6 wird als Umschalttaste definiert.

**;** Das Semikolon definiert den Beginn eines beliebigen Kommentars.

<span id="page-19-0"></span>3.2.1.3. Syntax eines Tabelleneintrages

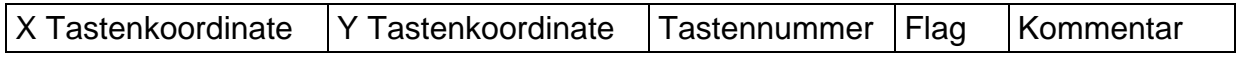

Als Trennung zwischen den einzelnen Informationen wie X-Tastenkoordinate und Y-Tastenkoordinate müssen Leerzeichen verwendet werden.

#### *Tastenkoordinate*

Diese Matrixkoordinate bestimmt die zu definierende Taste. Die [Abb. 7](#page-30-0) auf Seite [31](#page-30-0) im Anhang zeigt alle Tasten des SCD 1297-K und deren Koordinaten.

#### *Tastennummer*

Die Tastennummer ist die einer äquivalenten MF2-Taste. In der [Abb. 8](#page-31-0) auf Seite [32](#page-31-0) im Anhang werden die Tastennummer einer Standard MF2-Tastatur dargestellt.

Zwischen Rechner und Tastatur werden immer nur Tastennummern ausgetauscht. Die Belegung der Taste selbst d.h., ob auf dem Bildschirm nun ein "Z" oder "Y" erscheint, wird durch Tabellen (Tastaturtreiber) im Rechner selbst festgelegt.

#### *Flags*

Die Flags legen bestimmte Verhaltensweisen bzw. welche Controltaste beim Drücken der Taste mit aktiviert werden soll fest:

- **R,r** Rechte Shift-Taste
- **L,l** Linke Shift-Taste
- **G,g** AltGr-Taste
- **A,a** Alt-Taste
- **C,c** Control Taste / Strg-Taste
- **T,t** Autorepeat, Typematic

#### *Kommentar*

Beliebiger Kommentar beginnend mit ";". Der Eintrag des Kommentars endet mit der Zeilenendmarkierung (CR bzw. CR/LF)

## <span id="page-20-0"></span>**3.2.2 Programmierung der LEDs**

Die Folientastatur verfügt über 39 LED's die in Kombination mit einigen Tasten angeordnet sind. Diese LED's können z.B. als Quittungs- oder Freigabesignale dienen.

Die Ansteuerung der LED's erfolgt, wie auch die Programmierung der Tasten, über die Tastaturverbindung zwischen Rechner und Bedienpanel. Da die MF2-Tastaturspezifikation, außer der NumLock-, CapsLock- und ScrollLock-LED, nicht vorsieht zusätzliche LED's anzusteuern, wurde ein Sonderkommando implementiert. Mit diesem Kommando können die einzelnen LED's ein und ausgeschaltet werden.

Die Zuordnung der LED-Nummern zu der LED-Position ist in der [Abb. 7](#page-30-0) auf Seite [31](#page-30-0).

Das Sonderkommando für die LED-Daten lautet OxEA gefolgt von 10 Bytes mit den LED-Informationen.

# **Aufbau des Protokolls**

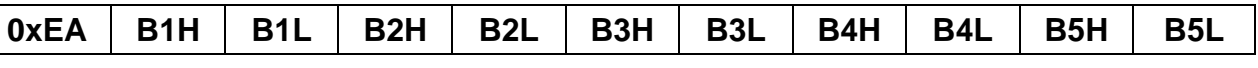

0xEA : Sonderkommando

B1-B5 : LED Information als ASCII-Hexformat

Wichtig ist, dass die LED-Bytes B1-B5 im ASCII-Hexformat übermittelt werden, d.h. für jedes LED-Byte, "Bx" müssen physikalisch zwei Bytes übertragen werden.

Für jedes Byte das an das Bedienpanel gesendet wird, sendet das Bedienpanel ein Quittierungsbyte (OxFA) an den Rechner zurück.

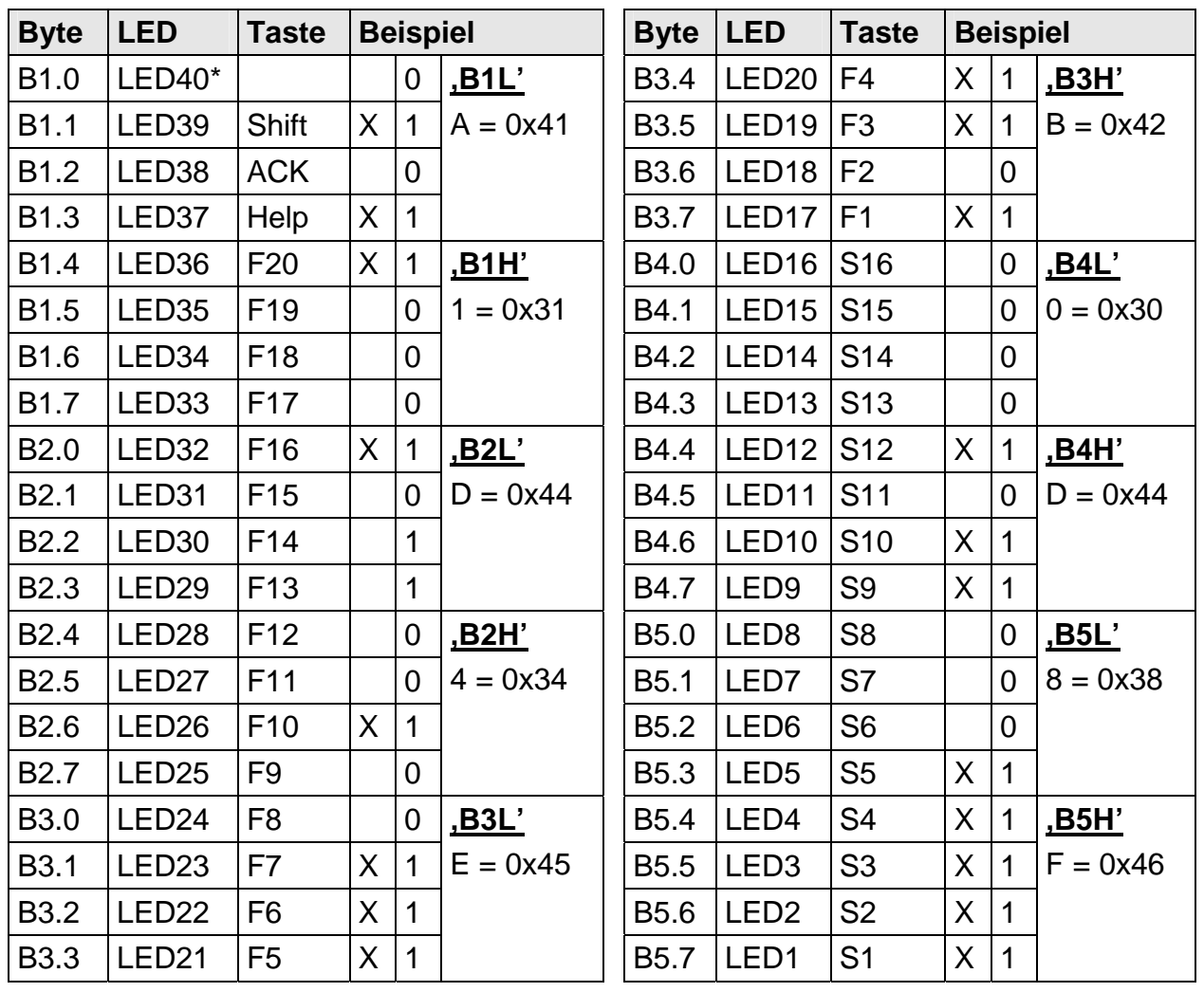

Die Zuordnung der LED-Bytes B1-B5 zu dem jeweiligen LED:

\*: Die LED 40 ist auf der Folientastatur nicht vorhanden.

ASCII - Kodierung: 0 ... 9 => 0x30 ... 0x39; A ... F => 0x41 … 0x46

# **Beispiele**:

Alle LED "ON"

0xEA, 0x46, 0x46, 0x46, 0x46, 0x46, 0x46, 0x46, 0x46, 0x46, 0x46

#### Alle LED "OFF"

0xEA, 0x30, 0x30, 0x30, 0x30, 0x30, 0x30, 0x30, 0x30, 0x30, 0x30

Beispiel laut Tabelle (X= LED "ON"):

0xEA, 0x31, 0x41, 0x34, 0x44, 0x42, 0x45, 0x44, 0x30, 0x46, 0x38

# <span id="page-22-0"></span>**3.3 Integrierte Maus (Fingermaus)**

Die in der Frontplatte integrierte "Fingermaus" erfüllt die gleiche Funktion wie eine herkömmliche Microsoft kompatible 2-Tasten-Maus. Die Mausbewegung wird mit Hilfe des Mittleren Feldes der Maus durchgeführt. Das Feld ist in die gewünschte Bewegungsrichtung zu drücken. Die Druckstärke wirkt sich auf die Bewegungsgeschwindigkeit des Mauszeigers aus. Die beidseitig angeordneten Tasten entsprechen der Linken und Rechten Maustaste.

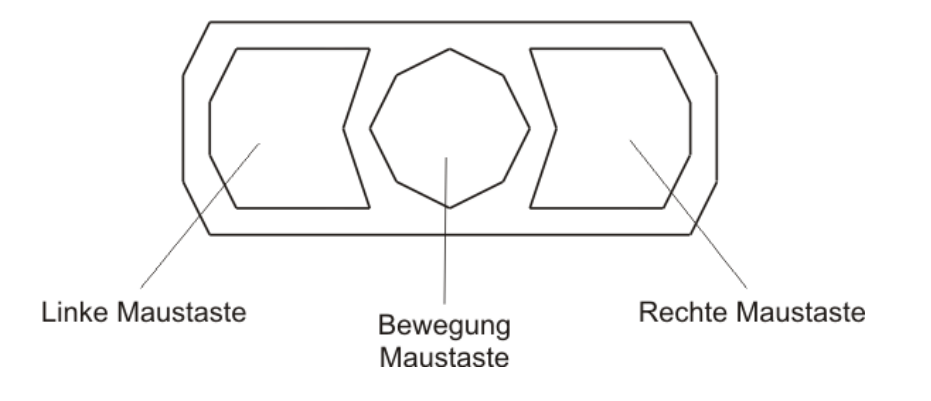

# **3.4 Abgleich des Monitors**

Da es keine Normung bezüglich des Videoausgangssignals von VGA-Grafikkarten gibt, erfolgt beim erstmaligen Einschalten **automatisch** eine Anpassung an die verwendete Graphikkarte.

#### **3.4.1 Externe Tastatur**

Wie schon erwähnt, ist die Bedienung des OSD's auch über eine angesteckte MF2-Tastatur möglich. Die OSD-Steuerung wird mit den Cursor Tasten bedient.

Um das OSD über die externe Tastatur zu aktivieren, sind die Tasten CTRL-, ALT-, und "M" *gleichzeitig* zu drücken.

Wird innerhalb von 10 Sekunden keine weitere Taste gedrückt, schaltet der Monitor wieder in den normalen Tastaturmodus zurück. Das OSD selbst verschwindet auch nach ca. 10 Sekunden (je nach Einstellung im Utility-Menü).

#### **3.4.2 OSD-Menü / Quick-OSD-Menü**

Das "On Screen Display" OSD ist ein Menüsystem, dass auf den Bildschirm dargestellt wird. Mit Hilfe des Menüsystems und den beschriebenen Bedienelemente sind alle Einstellungen des Monitors durchzuführen. Zur Steuerung des OSD sind nur die vier Tasten notwendig.

Es gibt außer den Einstellmöglichkeiten im **OSD-Menü** eine weitere Möglichkeit, die wichtigsten Funktionen wie Helligkeit, Kontrast und automatischer Bildabgleich direkt über einen Schnellzugriff, das so genannte **Quick-OSD-Menü** zu verändern.

# <span id="page-23-0"></span>3.4.2.1. Quick-OSD-Menü

Die Tasten des Bedienelements und der externen Tastatur haben folgende Funktion.

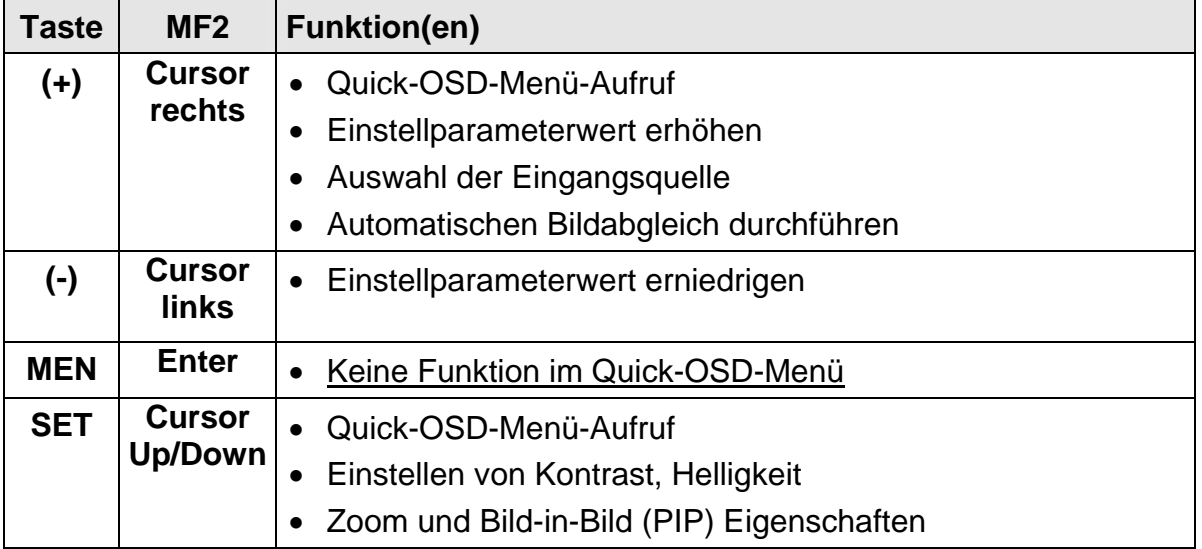

Folgende Einstellungen können über das Quick-OSD-Menü aufgerufen werden:

# Aufruf durch die Taste **<SET>** bzw. **MF - Cursor Up/Down**

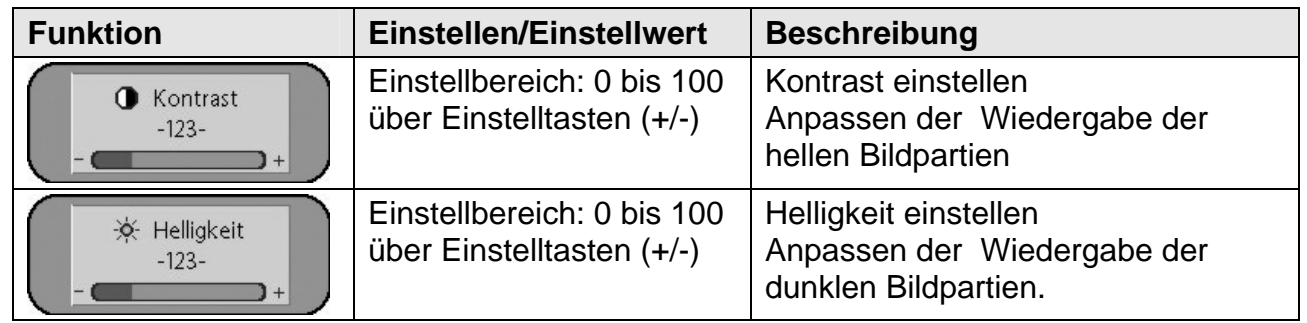

# Aufruf durch die Taste **<**+**>** bzw. **MF - Cursor Up**

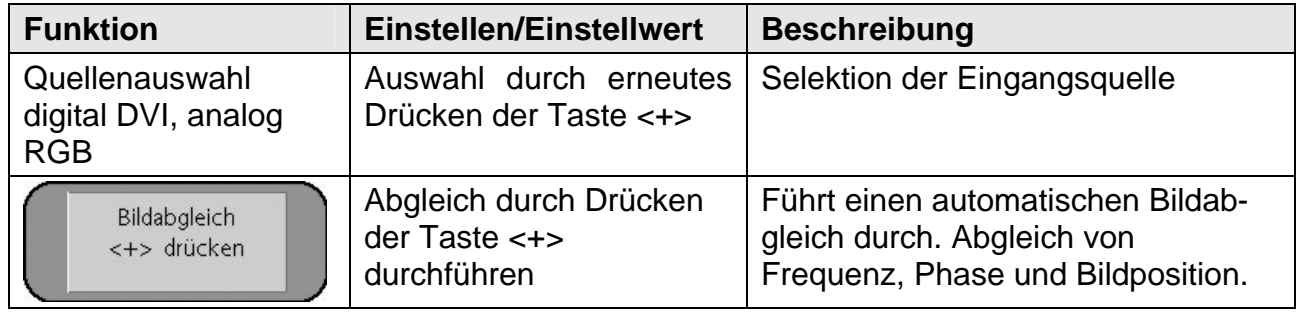

# <span id="page-24-0"></span>3.4.2.2. OSD-Menü

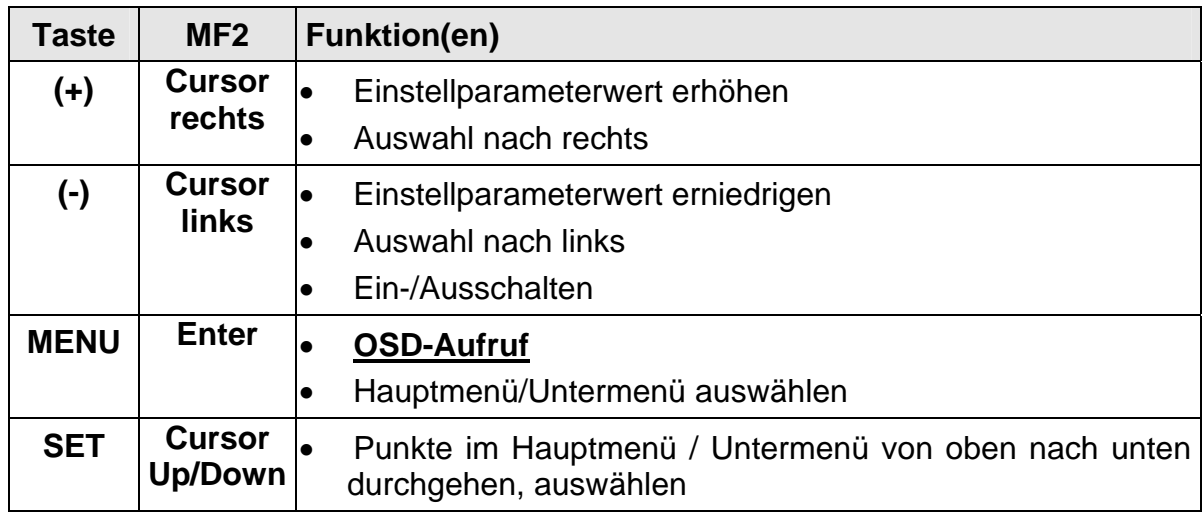

Die Tasten des Bedienelements haben folgende Funktion.

# Aufruf durch die Taste **<MEN>** bzw. **MF - <Enter>**

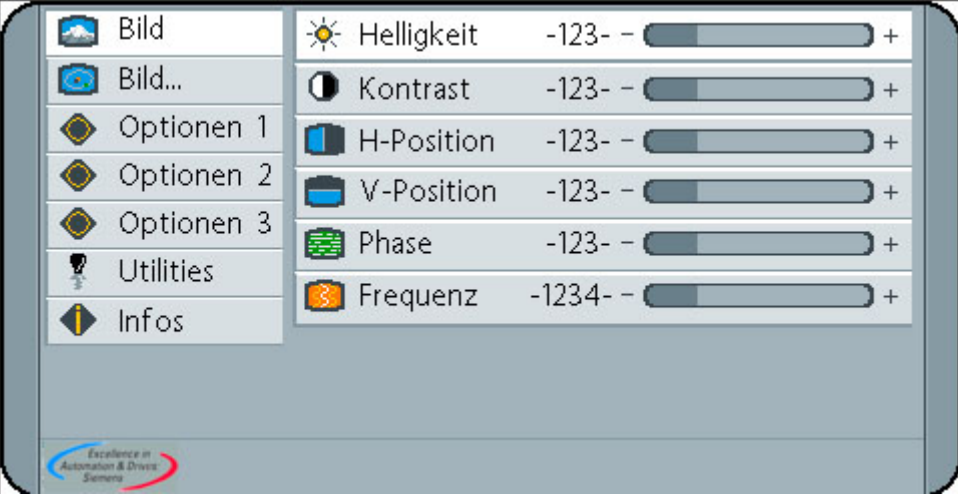

# <span id="page-25-0"></span>OSD-Menü-Funktionen (RGB)

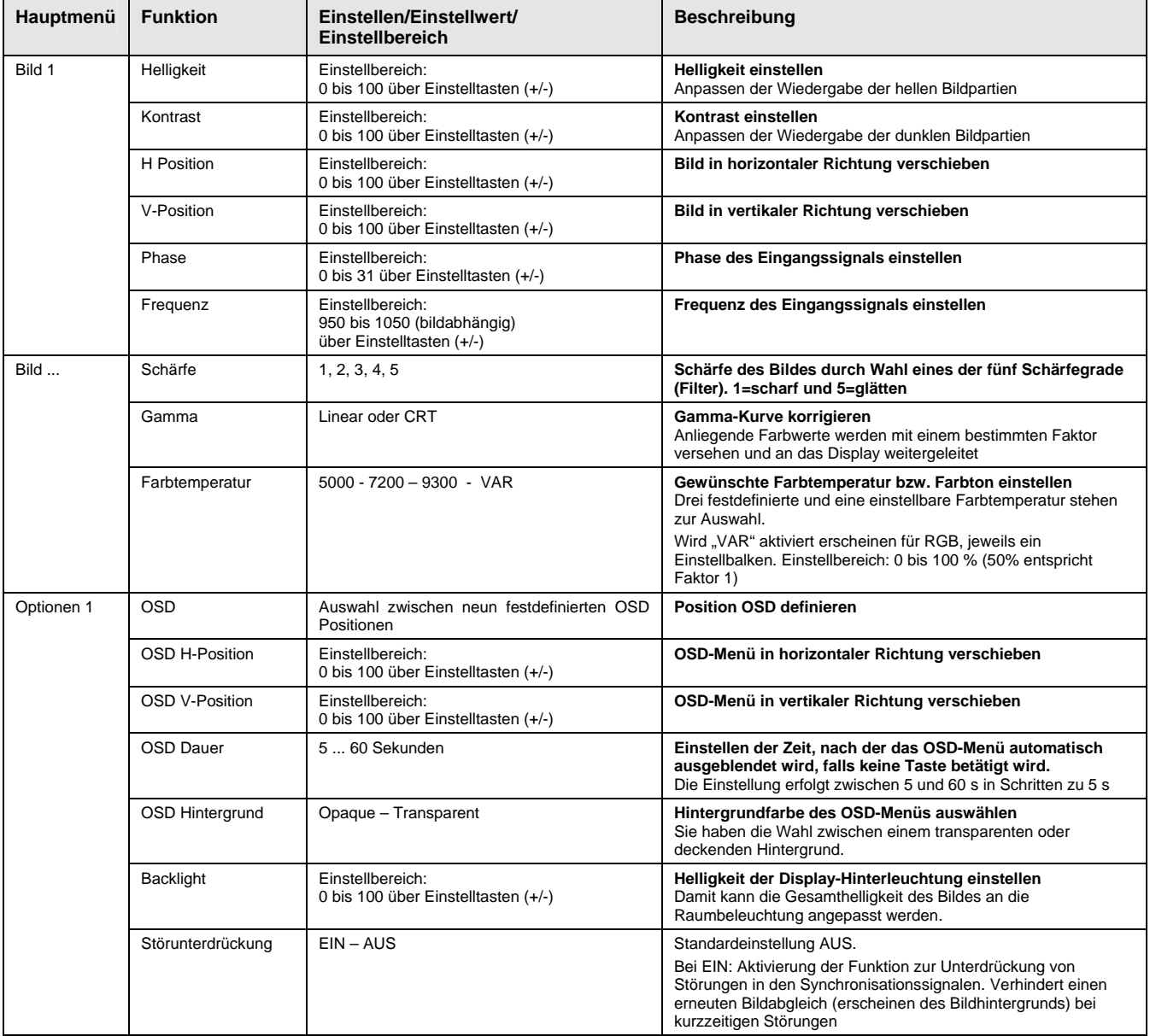

<span id="page-26-0"></span>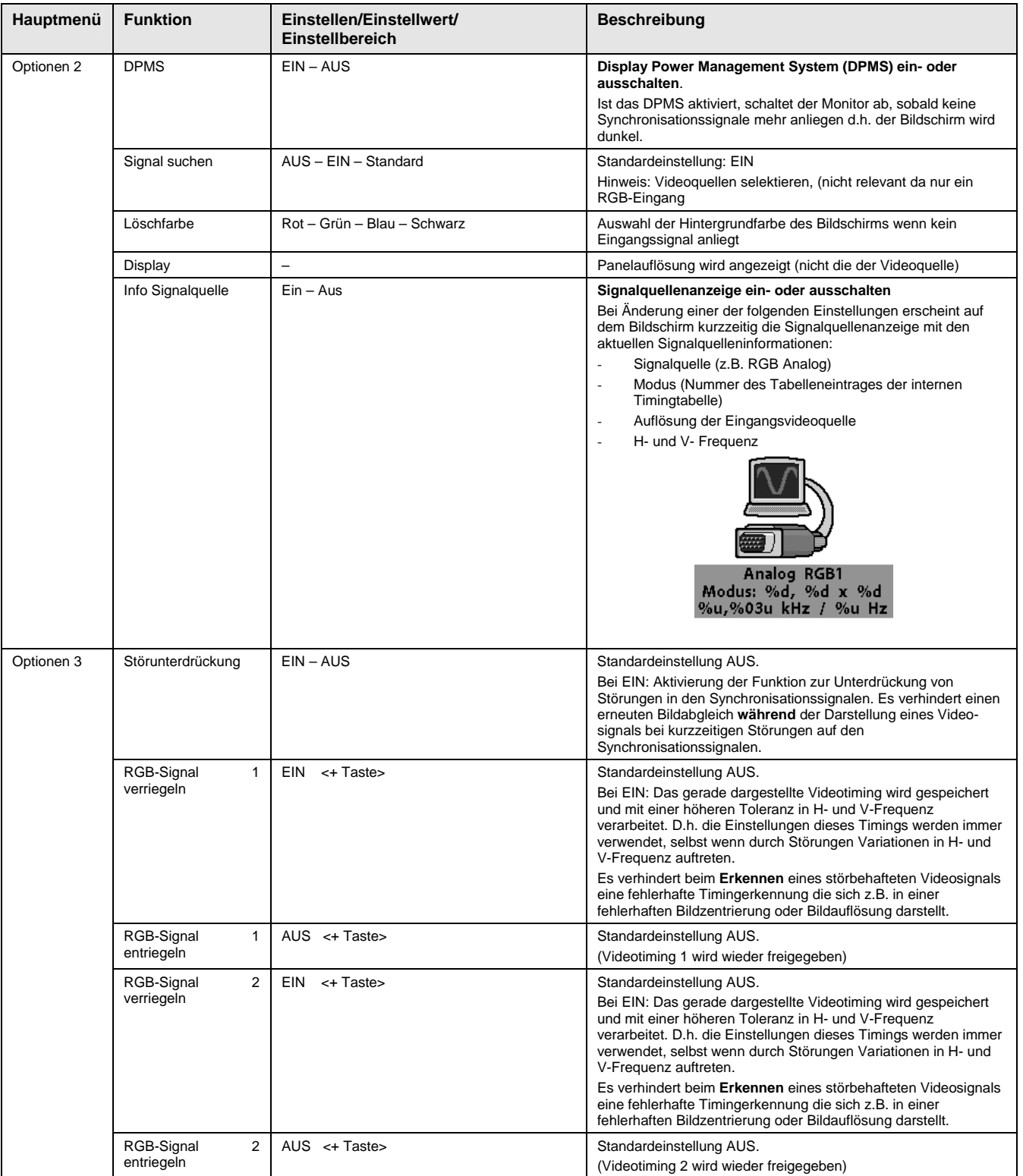

<span id="page-27-0"></span>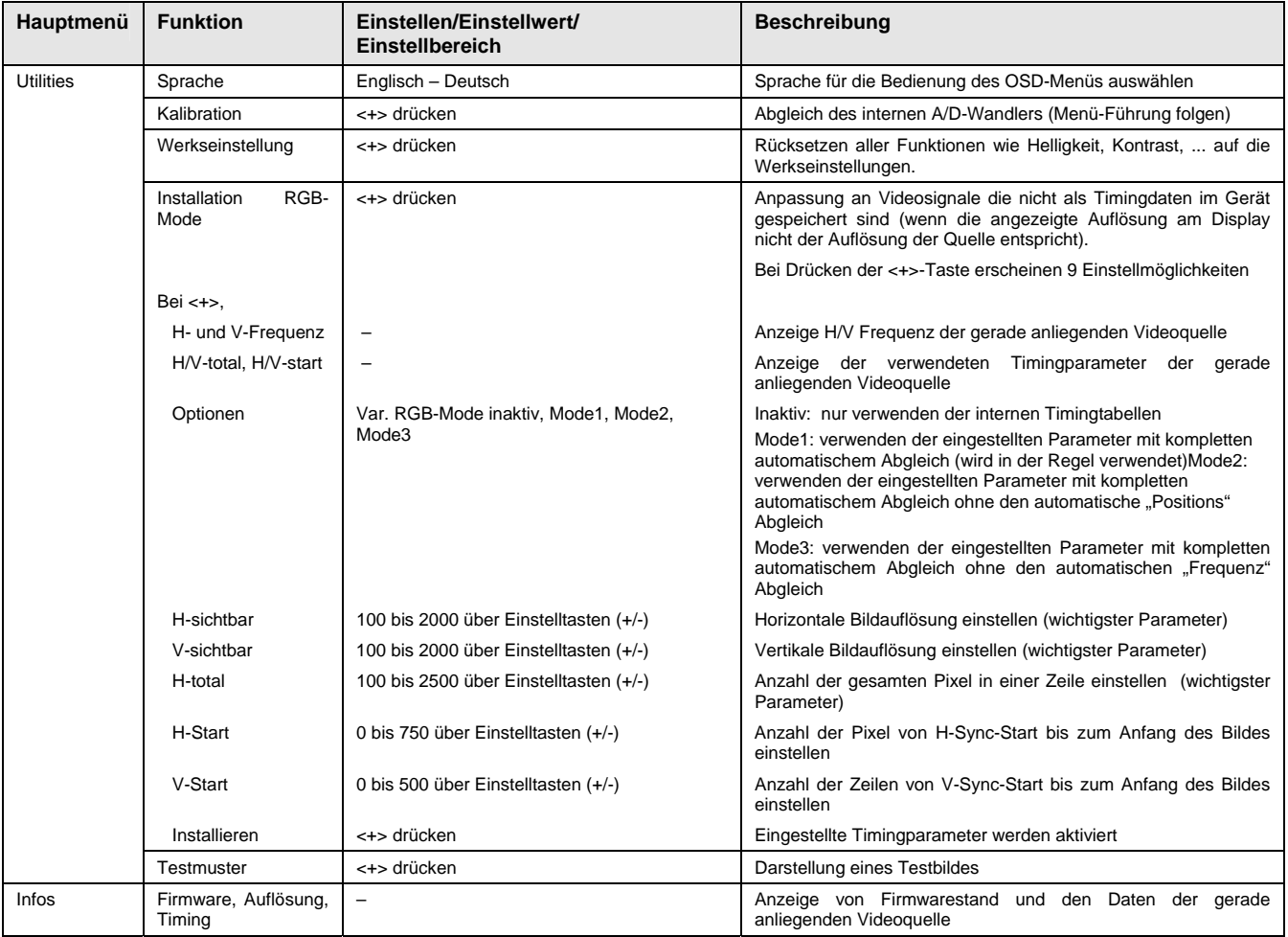

# OSD-Menü-Funktionen (DVI)

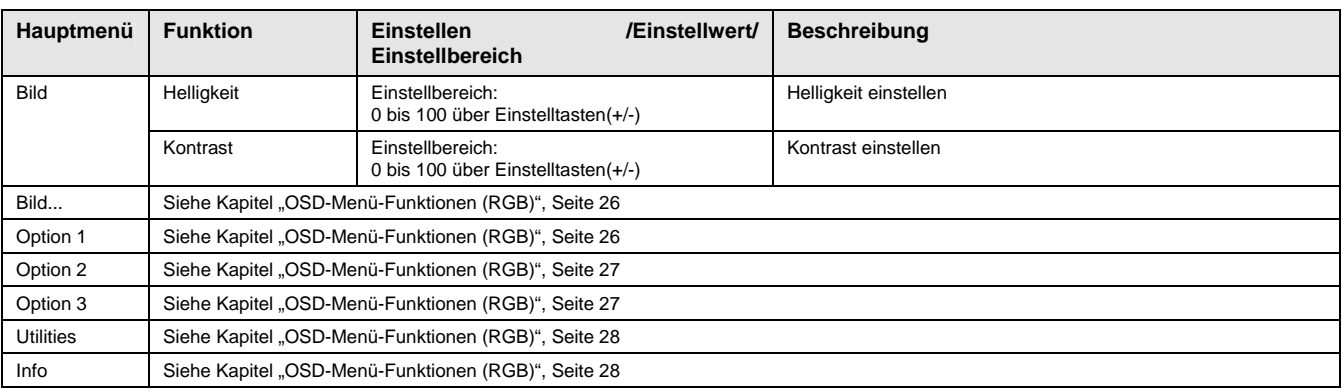

# <span id="page-28-0"></span>**4 Technische Daten**

# **4.1 Displaymodule**

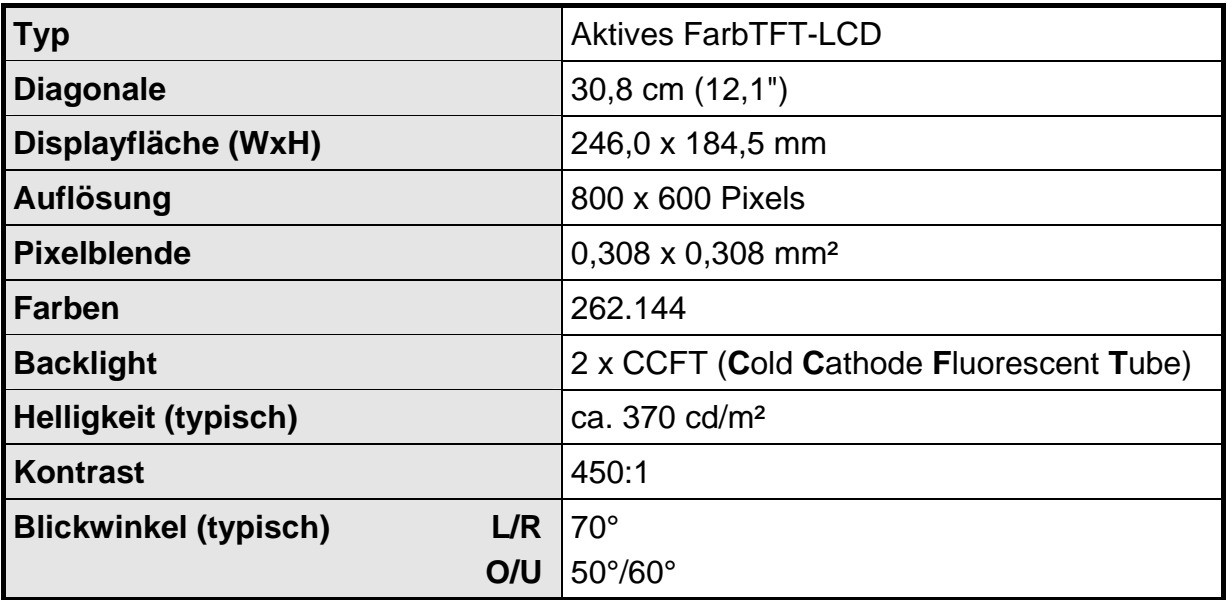

# **4.2 Stromversorgung**

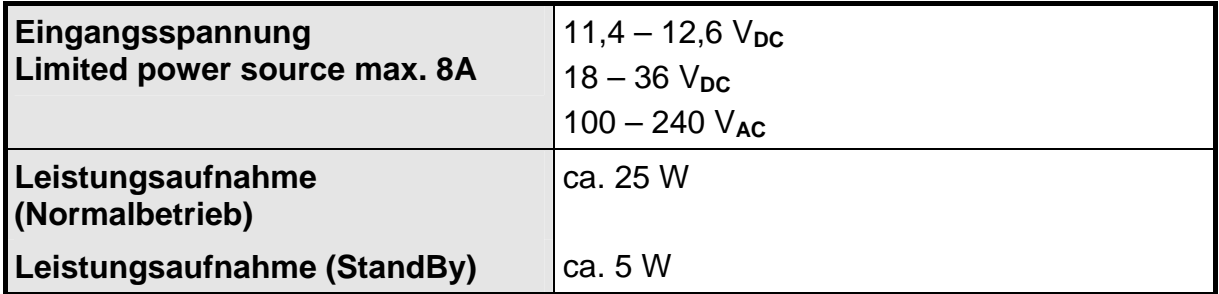

# **4.3 Betriebsbedingungen**

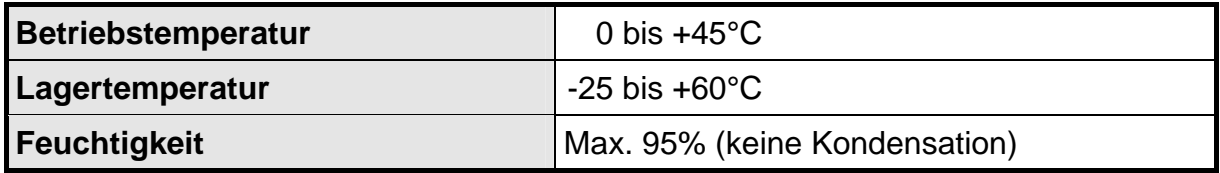

# **4.4 Geräteschutz**

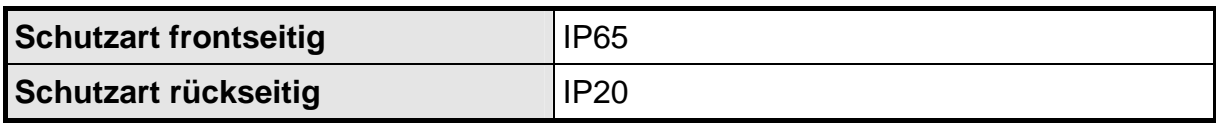

# <span id="page-29-0"></span>**4.5 Gehäuse**

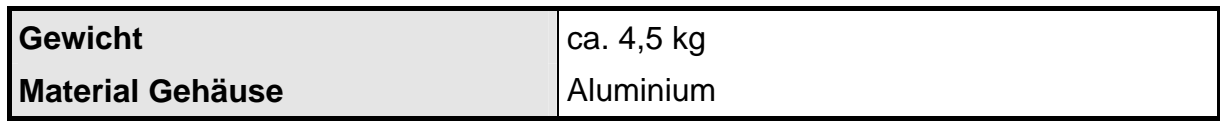

# **4.6 Eingangssignal (Video)**

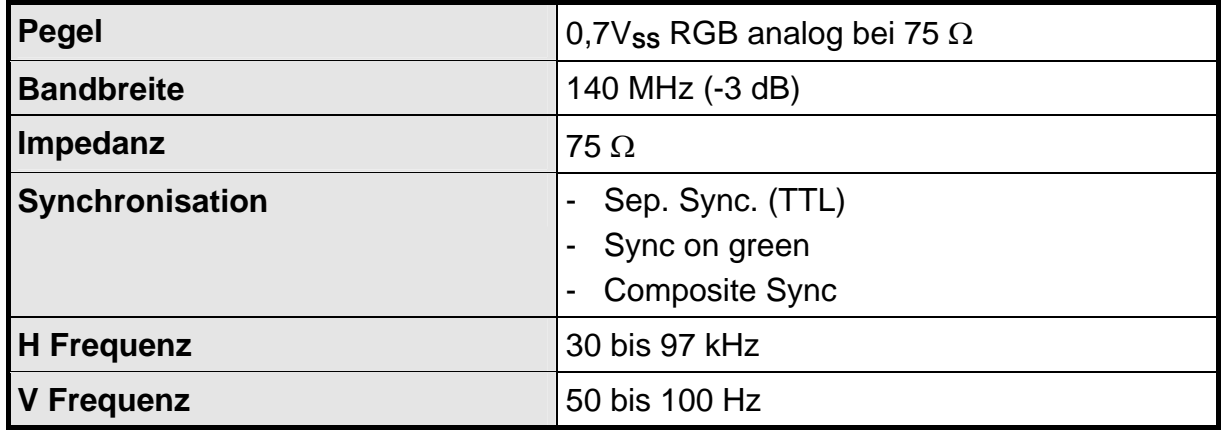

# **4.7 EU-Konformitätserklärung über EMV**

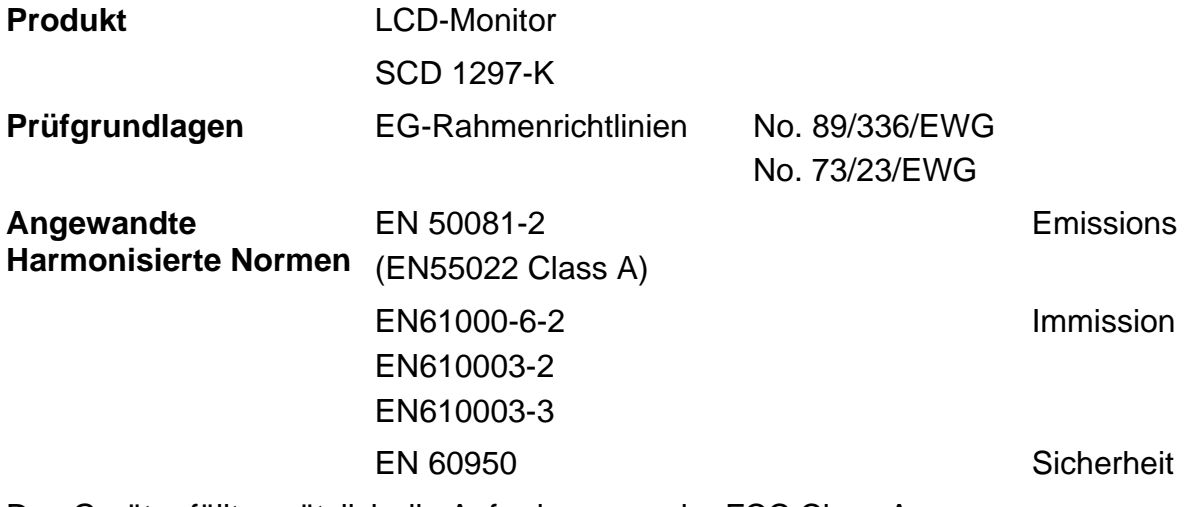

Das Gerät erfüllt zusätzlich die Anforderungen der FCC Class A.

# **4.8 Weitere Zulassungen:**

Das Gerät hat die Zulassungen CE, UL und CUL (entspricht CSA).

# <span id="page-30-0"></span>**5 Anhang**

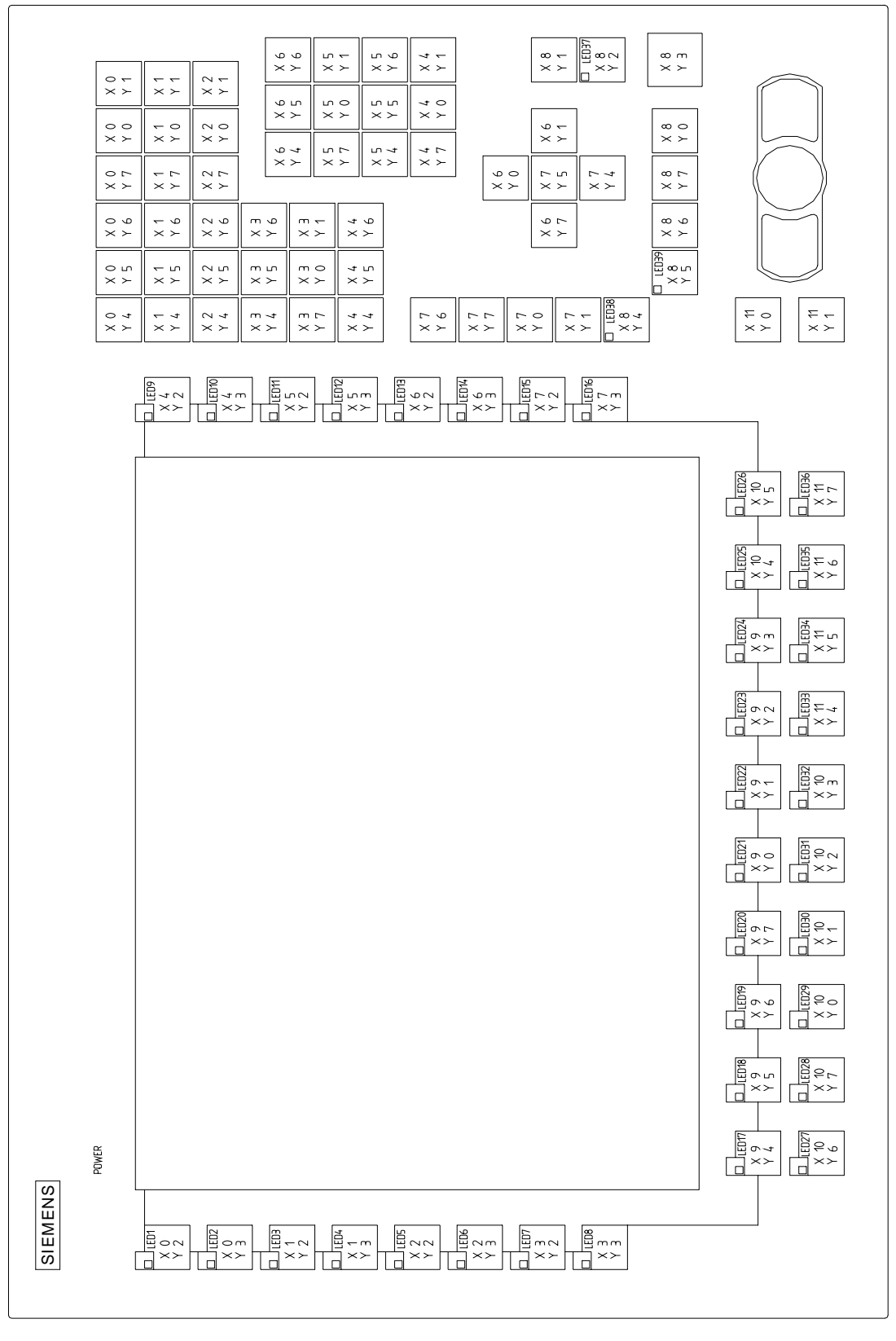

Abb. 7: Tastaturmatrix

#### Betriebsanleitung

<span id="page-31-0"></span>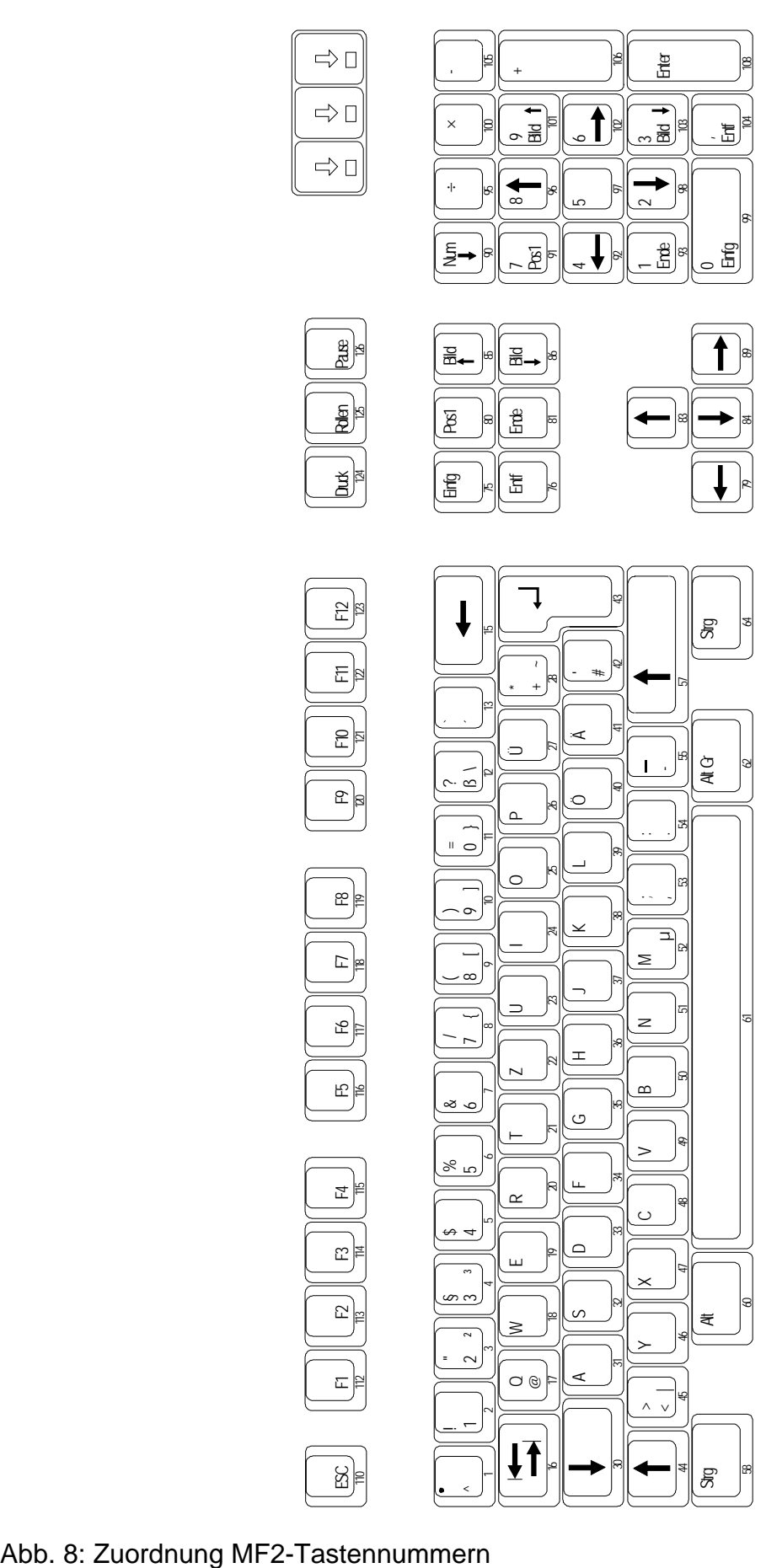

# **SIEMENS**

# **High Resolution 31 cm/12" LCD-Control Panel SCD 1297-K (33)**

**Operating Instruction** 

**SCD 1297-K (33) (Rack 19") 6AV8100-0BC00-0AA0** 

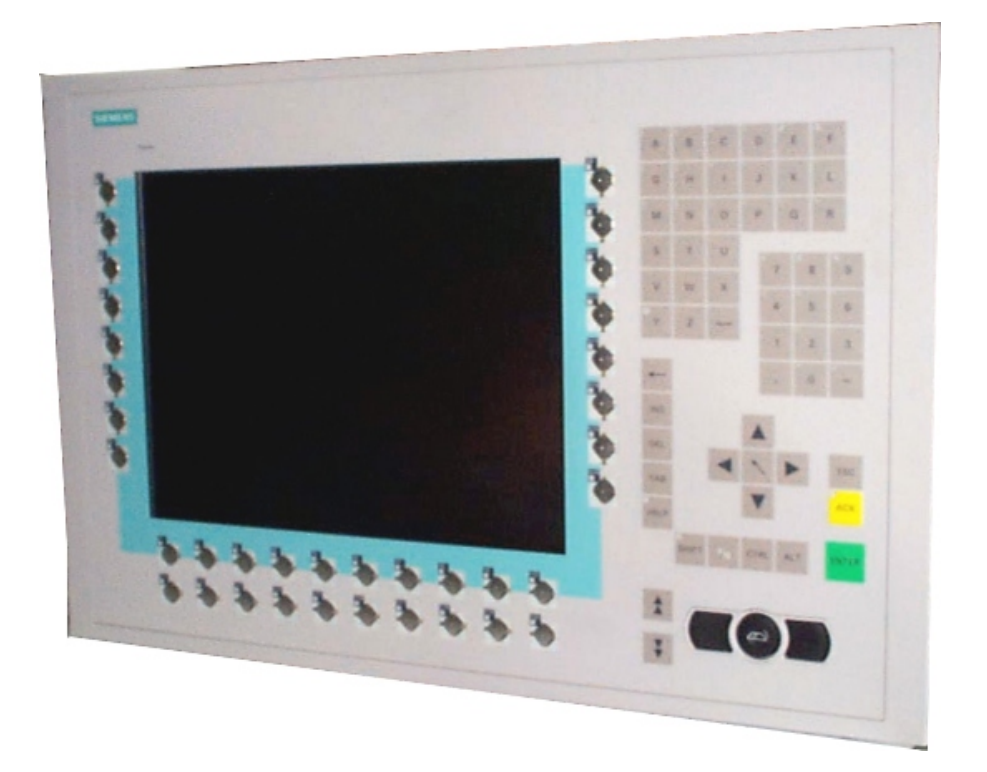

# © **Copyright Siemens AG**

No part of this document may be reproduced or transmitted without express permission. Violations will result in prosecution. All Rights reserved.

© 2006 All Rights reserved.

# **Contents**

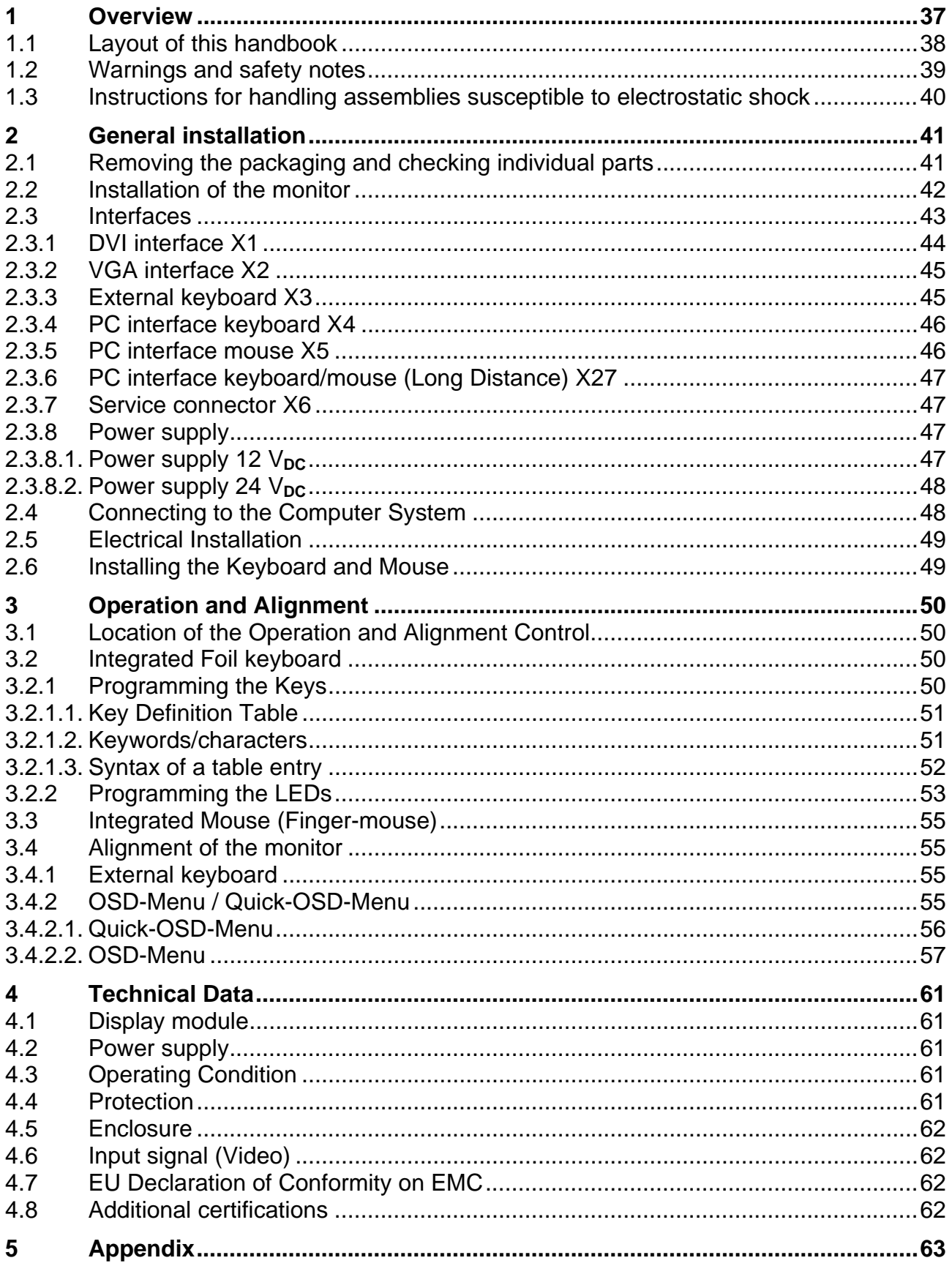

# **Figures**

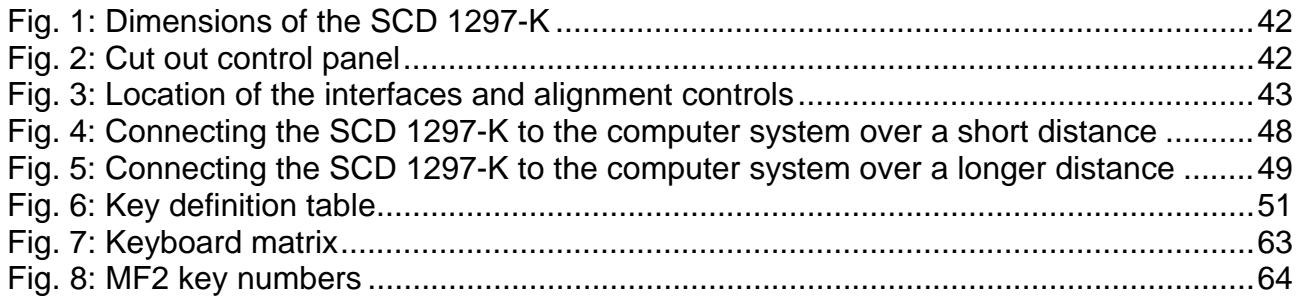

# <span id="page-36-0"></span>**1 Overview**

The SCD 1297-K is a control panel for PC-compatible computer systems and can be used as a man machine interface (MMI) platform for a wide variety of visualization systems. Special interfaces make it possible to have the SCD 1297-K in a different location as the computer system. Ninety-four keys and a "finger mouse" are provided for software control and operation. The 94 keys can be individually configured.

The SCD 1297-K was developed and constructed especially for industrial applications. Its compact 19" rack format enables it to be used in applications where a complete computer system would be unsuitable, due to space or environmental restrictions or where the computer and operating interface must be in different rooms.

As is the case for all industrial systems, the SCD 1297-K has been designed to withstand the particular demands placed on such equipment, e.g., it is resistant to electromagnetic radiation and can withstand a large temperature range. The TFT-LCD display in this control panel minimizes picture geometry distortion and color patches. The screen remains flickerfree even at the low refresh rate of 50 Hz. Images of higher or lower resolution than that of the screen will be contracted or expanded to fit on the display.

The SCD 1297-K can display up to 256k (16.7 million using interpolation) colors simultaneously allowing true color images and videos to be displayed without limitations. The SCD 1297-K contains special hardware to convert the incoming analog VGA or digital DVI signal into a form recognizable to the display controller thus guaranteeing compatibility with standard CRT monitors.

A clear and easy-to-use OSD (On Screen Display) is used to adjust the alignment of the display. The "Automatic Alignment" feature removes the necessity for tedious adjustments of picture position and phase, etc. At the press of a button, the monitor performs the alignment automatically.

The SCD 1297-K is equipped with an active 12.1" color TFT display module with a resolution of 800 x 600 pixels. The VESA DPMS power management system allows significant reduction in power consumption when the synchronization signal from the computer has been switched off, compared with that under "normal" operation.

# <span id="page-37-0"></span>**1.1 Layout of this handbook**

This handbook should be kept within reach while installing and operating the LCD-monitor. It has been laid out so that even inexperienced users can find the information they require. Chapters are clearly arranged according to subject.

In detail, the chapters are arranged as follows:

- Chapter 1 Introduction This chapter provides a brief description of the SCD 1297-K, including its properties, application areas and special features. Chapter 2 Installation This chapter is mainly concerned with preparing the LCD-monitor for use, its installation and cabling. Chapter 3 Operation All operations and adjustment possibilities for the SCD 1297-K are described here.
- Chapter 4 Technical Data This chapter contains technical details such as dimensions, power supply, environmental considerations and EMC data.
- Important: The manufacturer has gone to great lengths to match the quality of the documentation to the high standard of this product. In achieving this, we are reliant on the support of our customers.

# <span id="page-38-0"></span>**1.2 Warnings and safety notes**

# *Transport*

The LCD-monitor should only be transported in its original packaging to ensure it will be protected against shocks and rough handling.

# *Setting up*

When installing the monitor, it should be noted whether any moisture (condensation) has entered the unit during transport or storage. Additional important installation information can be found in the "Technical Data" chapter.

#### *EMC*

This LCD-monitor is a component designed for building into industrial systems. The operator of the entire plant is responsible for maintaining electromagnetic compatibility according to EMC-law.

#### *Repairs*

Before the unit is opened, the supply voltage must be switched off. Only authorized persons may open the unit.

Additions or changes to the unit may damage the system or affect its EMC behavior.

#### *Cleaning*

The unit must be isolated from the power supply before cleaning. If heavily soiled, the LCDmonitor can be cleaned with a damp cloth and mild detergent. Care must be taken to ensure that no moisture enters the unit during cleaning.

Scouring powders and solvents must never be allowed to come in contact with the unit. The inside of the unit is to be cleaned by qualified service technicians only.

# <span id="page-39-0"></span>**1.3 Instructions for handling assemblies susceptible to electrostatic shock**

Most of the assemblies within the SCD 1297-K LCD-monitor contain components which can be destroyed by electrostatic voltages. It is also possible for the assemblies to be damaged in such a way that total failure does not occur.

If you (as an authorized service technician) are handling such assemblies then the following precautions should be observed:

- When such assemblies are being handled, a means of electrostatic discharge must be available. This can be, for example, a grounded object, which can be touched to discharge electrostatic voltages.
- This applies to all insulated used tools. They must also be discharged at grounded object.
- When assemblies are removed or added to the system, the unit must always be switched off and the power supply cable disconnected.
- Vulnerable assemblies should always be held by their edge. Avoid touching tracks and contact pins.

# <span id="page-40-0"></span>**2 General installation**

Preparations for installing the LCD-monitor include the following points:

- Removal of all packaging
- Checking of components for damage
- Comparison of components received with those on the delivery note
- Connection to the computer system and power supply
- Building into your system, bearing in mind technical and ergonomic aspects

# **2.1 Removing the packaging and checking individual parts**

After unpacking all the delivered components, they should be checked for completeness and for possible transport damage (visual inspection). If any deficiencies are found then please contact the service department given on the delivery note. Have the delivery note number, serial number and a description of the deficiency to hand.

The original packaging should be kept for future transportation.

# <span id="page-41-0"></span>**2.2 Installation of the monitor**

The SCD 1297-K is a 19" rack module and is mounted in a standard 19" cabinet. Guide rails are not necessary.

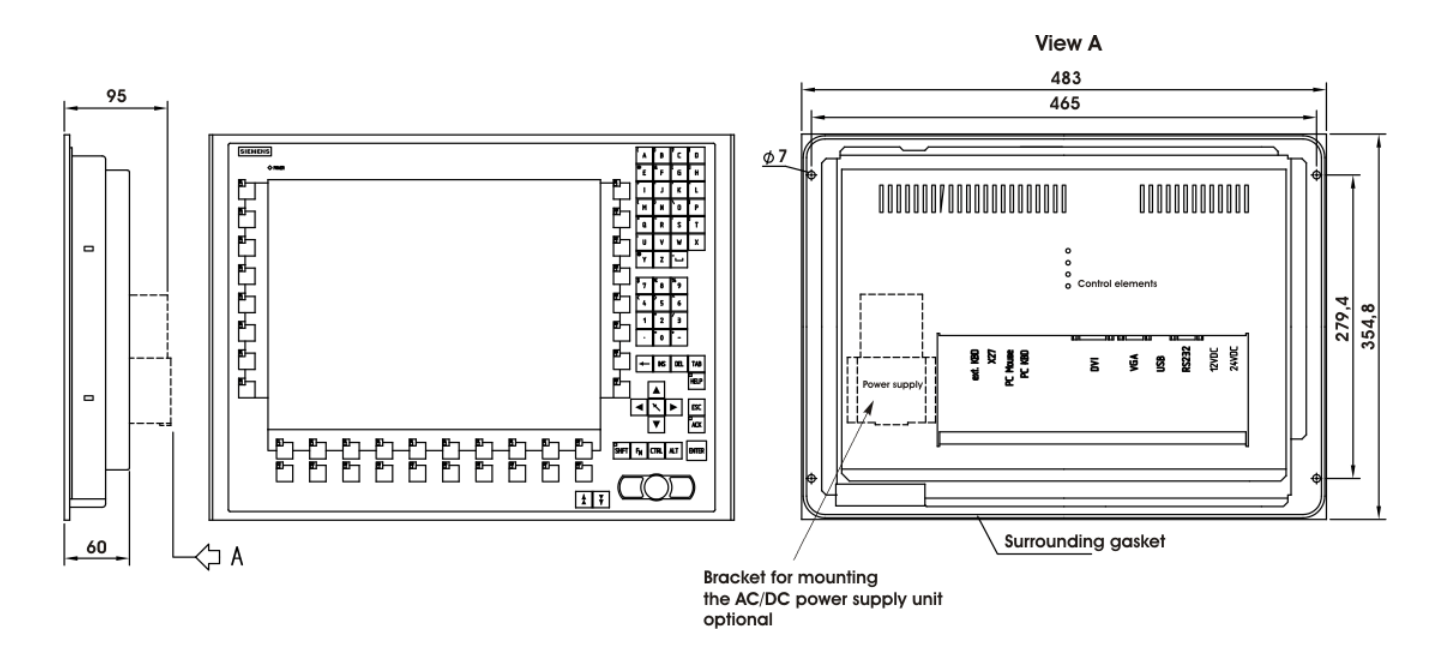

Fig. 1: Dimensions of the SCD 1297-K

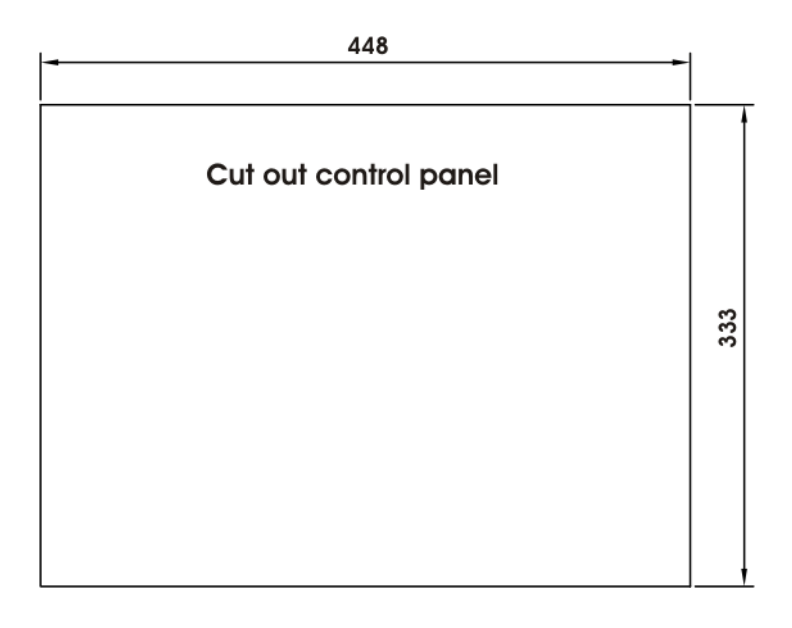

Fig. 2: Cut out control panel

#### <span id="page-42-0"></span>*Thermal Problems*

In order that the SCD 1297-K maintains an optimum operating temperature while in use, air must be allowed to circulate freely around the enclosure. This is especially important for the rear of the unit. Convection current must be allowed to circulate around the enclosure

Please bear in mind that increased temperatures can lead to defects and to a significant reduction in the lifetime of the monitor.

#### *EMC Problems*

This unit has been designed for building into an industrial system. The operator of the entire plant is responsible for maintaining electromagnetic compatibility according to EMC laws.

#### *Safety Problems*

All voltage and signal connections must adhere to legal requirements.

#### *Ergonomics*

The screen should be easily viewable from all sides without reflections.

A high-quality 75-ohm coaxial cable must be used for the VGA signals. Low quality cables can result in interference and shadowing on the display.

# **2.3 Interfaces**

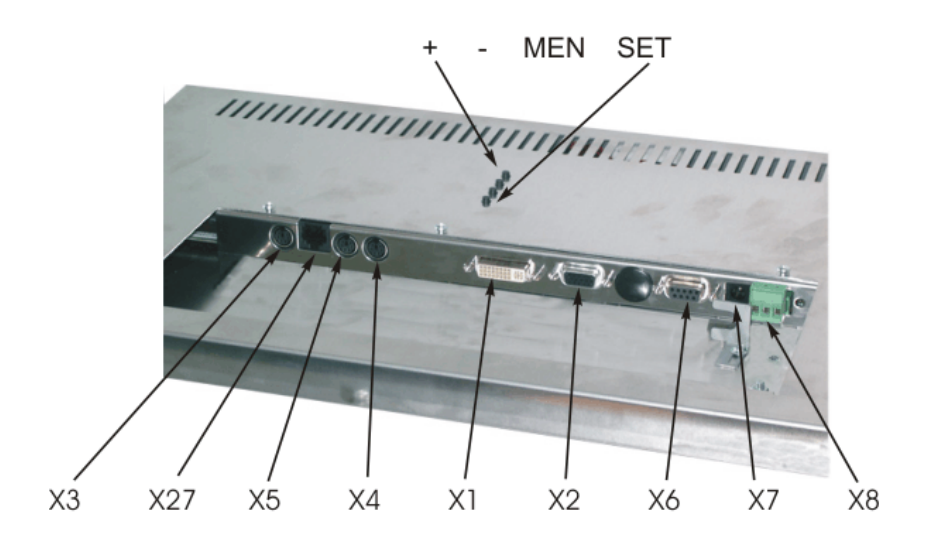

Fig. 3: Location of the interfaces and alignment controls

# <span id="page-43-0"></span>**2.3.1 DVI interface X1**

The DVI interface is a 29-pin DVI-connector.

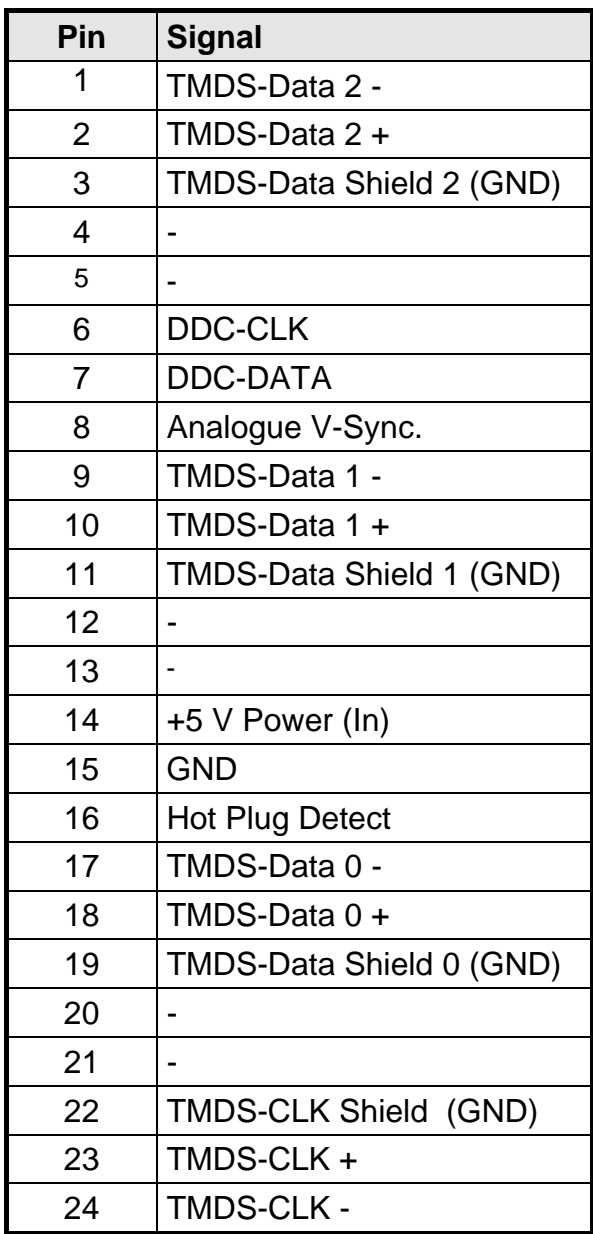

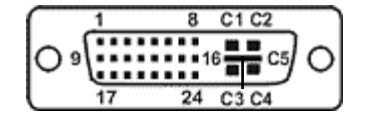

# <span id="page-44-0"></span>**2.3.2 VGA interface X2**

The VGA interface is a standard 15-pin male HD-D-type connector.

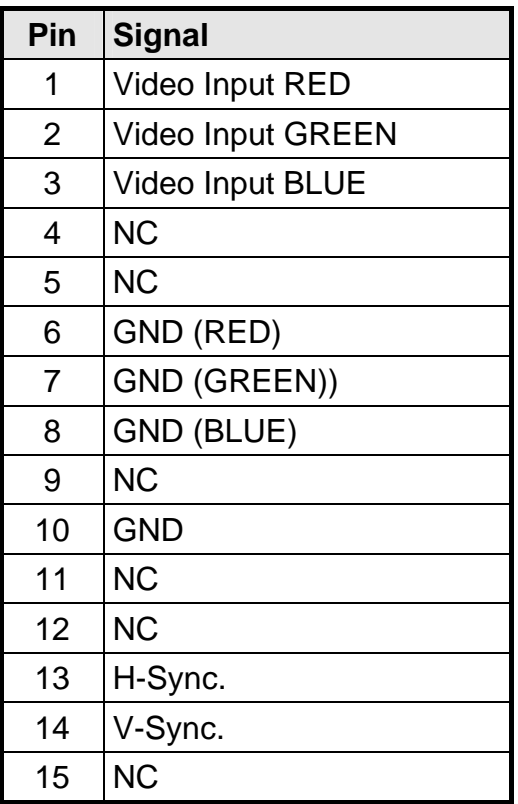

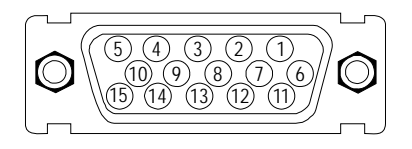

# **2.3.3 External keyboard X3**

A standard PS2 keyboard can be connected at the rear of the unit. This keyboard will then work in parallel with the built in keyboard on the front of the unit.

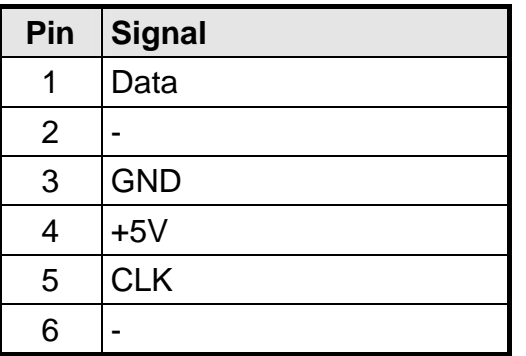

$$
\begin{array}{c}\n\phantom{0}6 \\
4 \overline{6} \\
2 \overline{2} \overline{2} \overline{2} \overline{1}\n\end{array}
$$

## <span id="page-45-0"></span>**2.3.4 PC interface keyboard X4**

This interface provides the keyboard connection to the computer system and is a standard PS2 female connector. A standard PS2 cable (male-male) with a maximum length of 5m should be used to connect the unit with the computer system.

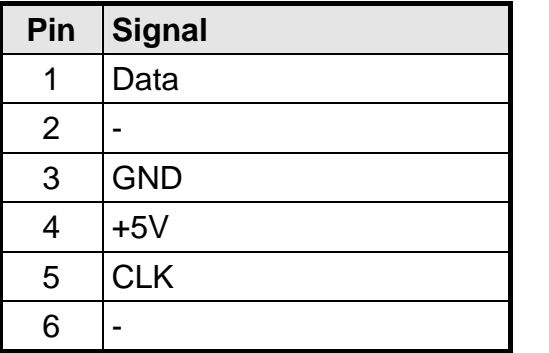

**2.3.5 PC interface mouse X5** 

This interface provides the mouse connection to the computer system and is a standard PS2 female connector. A standard PS2 cable (male-male) with a maximum length of 5m should be used to connect the unit with the computer system.

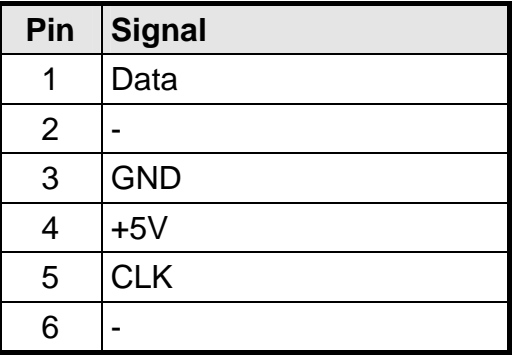

Control panel SCD 1297-K **Page 46 / 64** DOC-Nr.: b40008de3.doc

# <span id="page-46-0"></span>**2.3.6 PC interface keyboard/mouse (Long Distance) X27**

This interface is used when the computer system and the control panel are separated by more than 5m. The mouse and keyboard signals are transmitted via a common cable. A standard CAT5/6/7 Ethernet cable with an RJ45 connector is used. If this interface is used the PC must have a corresponding receiver which can convert the incoming signals back to standard keyboard and mouse signals (see [Fig. 5,](#page-48-0) page [49\)](#page-48-0).

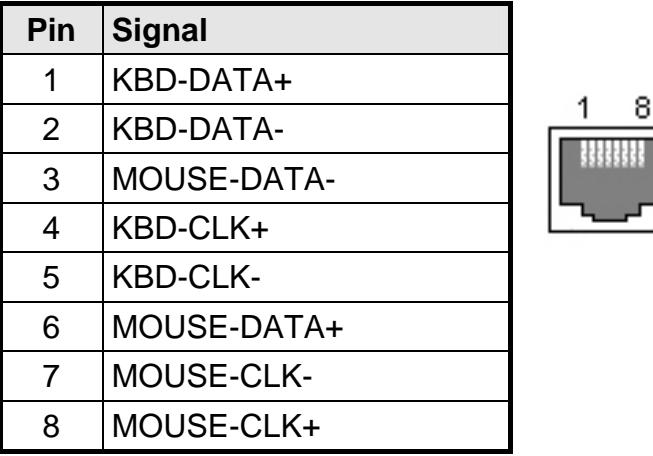

#### **2.3.7 Service connector X6**

This female connector is used for updating the SCD 1297-K software.

#### **2.3.8 Power supply**

It is also possible to use for the power supply the 12 V<sub>DC</sub> supply or 24 V<sub>DC</sub> connector

#### 2.3.8.1. Power supply 12 V<sub>pc</sub>

The connector is a 3.2 mm DC-female.

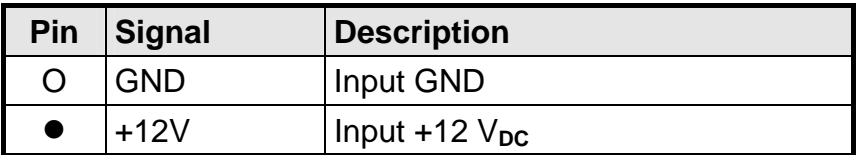

#### <span id="page-47-0"></span>2.3.8.2. Power supply 24 V<sub>DC</sub>

The interface is equipped with Phoenix connector.

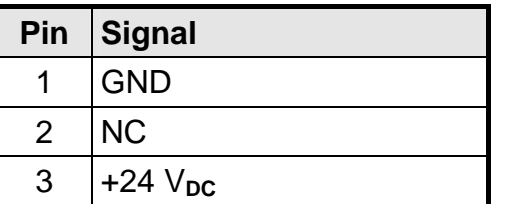

# **2.4 Connecting to the Computer System**

The monitor has been tested and set up at the factory. Therefore, all the remains to be done before using the unit is to connect all the necessary cables, such as the power supply, mouse, keyboard and video (VGA) to the connectors provided. These connections must adhere to EMC regulations.

There are two possible ways of connecting to the computer system. If the cable between the SCD 1297-K and the computer system is less than 5m long then standard PS2 cables can be used.

However, it should be noted that these interfaces have not been designed for industrial environments. External interference can affect the computer system or even put it out of operation. Use an X27 connection (see [Fig. 5,](#page-48-0) page [49\)](#page-48-0)

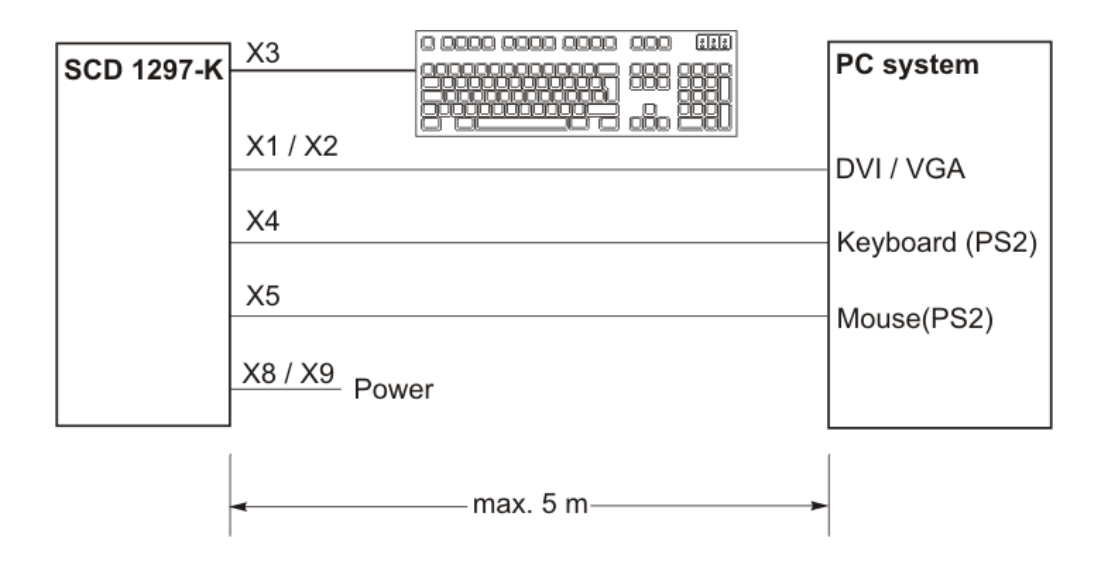

Fig. 4: Connecting the SCD 1297-K to the computer system over a short distance

<span id="page-48-0"></span>If the control panel and the computer system are further apart or if there are strong interference fields in the vicinity then the second variation using the special interface (long distance, X27) should be used for the mouse and keyboard. Here, both mouse and keyboard signals are transmitted over one cable, a standard CAT 5/6/7 Ethernet cable (note the signal configuration).

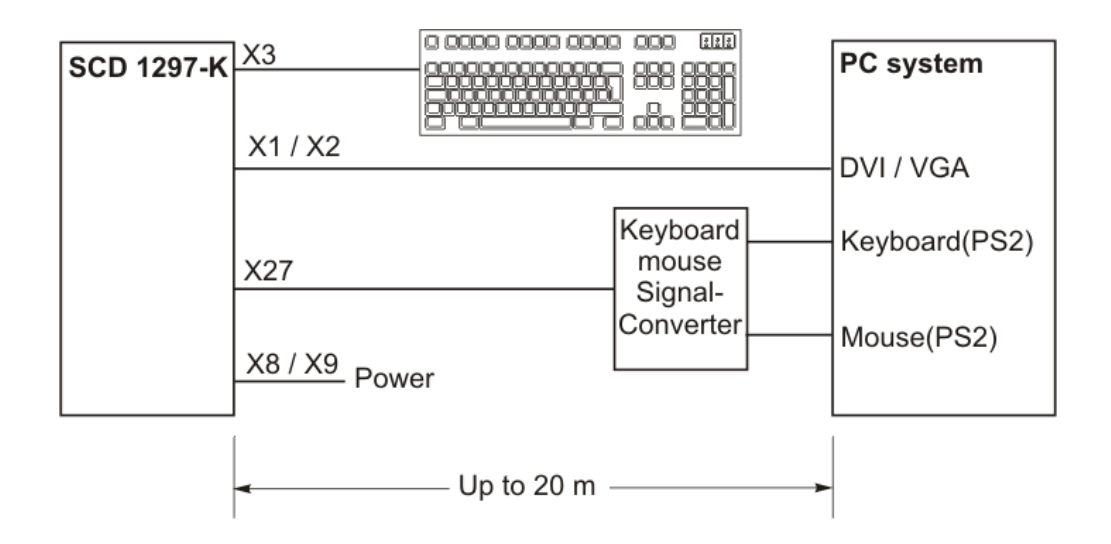

Fig. 5: Connecting the SCD 1297-K to the computer system over a longer distance

# **2.5 Electrical Installation**

Before applying power to the SCD 1297-K, check that all connectors are plugged in correctly and secured. If a VGA signal is present, a picture should appear immediately on the display.

# **2.6 Installing the Keyboard and Mouse**

When a computer starts up it usually checks and initializes the keyboard and mouse. If either is not connected or is connected incorrectly, the computer's start up procedure may stop or else the input device may not be available after it has been subsequently connected. This is especially applicable when a mouse is connected to a PC compatible computer after it has booted up.

The keyboard and/or the mouse should not be plugged in or unplugged while the computer is running. This could result in misinterpretation of the keyboard codes/mouse signals.

Therefore, the control panel should always be switched on before or at the same time as the computer system so that the keyboard and mouse are recognized and initialized correctly.

# <span id="page-49-0"></span>**3 Operation and Alignment**

This chapter contains a description of the operating and alignment functions.

# **3.1 Location of the Operation and Alignment Control**

The operating controls such as the keyboard and mouse are accessible from the front of the unit. Buttons for aligning the display are located on the rear of the unit. The location of the 4 keys for the OSD can be seen in [Fig. 1,](#page-41-0) page [42](#page-41-0). The display can also be aligned using an externally connected PS2 keyboard.

# **3.2 Integrated Foil keyboard**

The integrated foil keyboard has 94 keys which can each be defined separately. The keys can be separated into two groups. One group consists of the so-called soft keys, which are located to the left of, to the right and above the display. These keys can be labeled with the help of a slide in strip. The second group of keys is already labeled.

The soft keys and the HELP, SHIFT and ACK keys also have an LED each which can be switched on and off via the keyboard interface.

# **3.2.1 Programming the Keys**

All the keys in the integrated foil keyboard can be freely programmed. A small DOS program, "TCLOAD.EXE" is used to program the keys via the keyboard interface. The keys are defined in an editable list or an Excel table. This is read and interpreted by the DOS program, which then sends these definitions to the control panel.

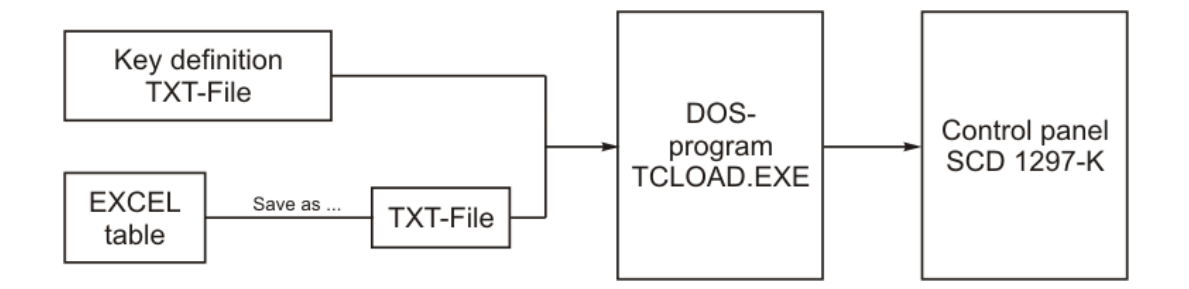

#### **Important:**

The TCLOAD.EXE program can only read and process text files. Therefore, in Excel, it is necessary to save the table using "Save as..." and to select the file type "Formatted text (space delimited)".

#### <span id="page-50-0"></span>3.2.1.1. Key Definition Table

Various keywords, characters and syntax are used in the table. The table, which is supplied with the control panel, contains definitions for all of the keys with permanent labels.

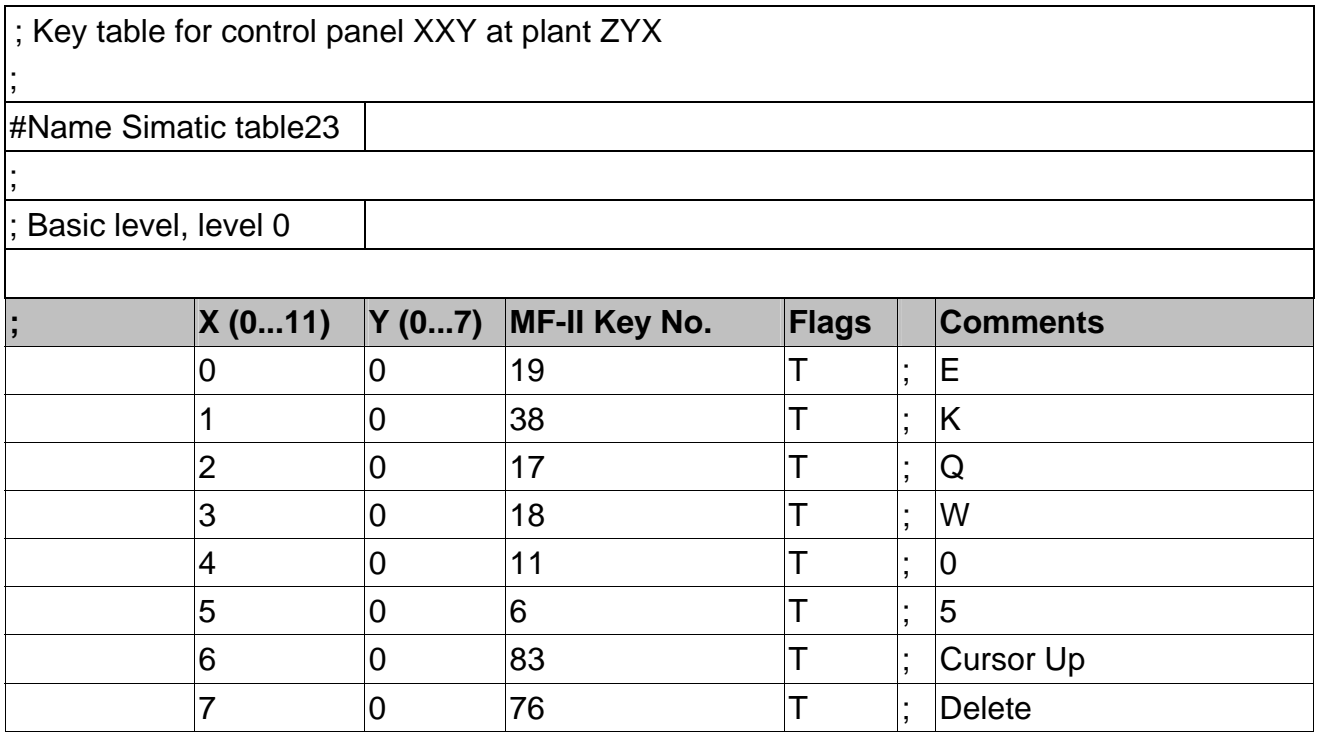

#### Fig. 6: Key definition table

The table consists of a header in which the user can enter information as comments, the key definition table for the first key level and the key definition table for the second key level. The key, which will be used to switch between the two levels, is defined between the tables for the two key levels.

#### 3.2.1.2. Keywords/characters

- **#Name** The table can be given a name here. This name is stored in the control panel and is used for subsequent identification of the loaded table
- **#Level1** The key (co-ordinates) used to switch between the two levels follows this keyword.

Example: #Level1 8 6

i.e. the key,  $X=8$ ,  $Y=6$ , will be used as the shift key

**;** A semi-colon indicates the start of a comment.

#### <span id="page-51-0"></span>3.2.1.3. Syntax of a table entry

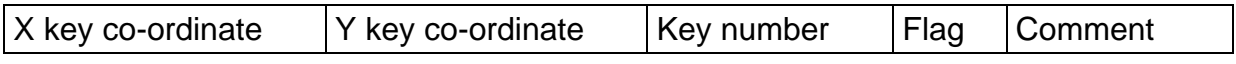

The individual entries like X key co-ordinate and Y key co-ordinate must be separated by a space.

#### *Key co-ordinates*

This matrix co-ordinate specifies the key to be defined. [Fig. 7](#page-62-0), page [63](#page-62-0) in the appendix shows all the SCD 1297-K keys and their co-ordinates.

#### *Key number*

The key number refers to the equivalent MF2 key. [Fig. 8](#page-63-0), page [64](#page-63-0) in the appendix shows the key numbers for a standard MF2 keyboard.

Only key numbers are exchanged between a computer and a keyboard. The definition of a key, i.e., whether a "Z" or a "Y" appears on the screen is determined by tables (keyboard drivers) stored in the computer.

#### *Flags*

The flags define specific behavior, e.g., which control key should also be activated when this key is pressed:

- **R,r** Right Shift-key
- **L,l** Left Shift- key
- **G,g** AltGr- key
- **A,a** Alt- key
- **C,c** Control- key / Strg- key
- **T,t** Auto repeat, Typematic

#### *Comment*

Comments begin with a semi-colon character, ";". The end of line character (CR or CR/LF) indicates the end of the comment.

# <span id="page-52-0"></span>**3.2.2 Programming the LEDs**

The foil keyboard has 39 LEDs which are arranged in combination with some of the keys. These LEDs can be used, for example, as receipt or ready signals.

The LEDs are switched via the keyboard connection between the computer and the control panel, in a similar manner to the programming of the keys. A special command has been implemented for driving the LEDs since, in the MF2 specification; there are only NumLock, CapsLock and ScrollLock LEDs. This command enables the individual LEDs to be switched on and off.

The correlation between LED number and LED position is shown in [Fig. 7,](#page-62-0) page [63.](#page-62-0)

The special command for the LED data is 0xEA followed by 10 Bytes with LED-Information.

#### **Protocol**

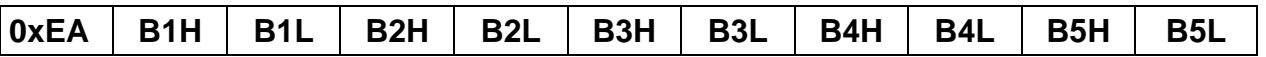

0xEA : Special command

B1-B5 : LED information in ASCII-Hex format (H= high, L=low)

Important: Each of the LED bytes, B1 to B5 is in ASCII hex format, i.e. for each LED byte, 'Bx', two bytes of data are transmitted.

For each byte that the control panel receives from the computer, a receipt byte (oxFA) is sent back.

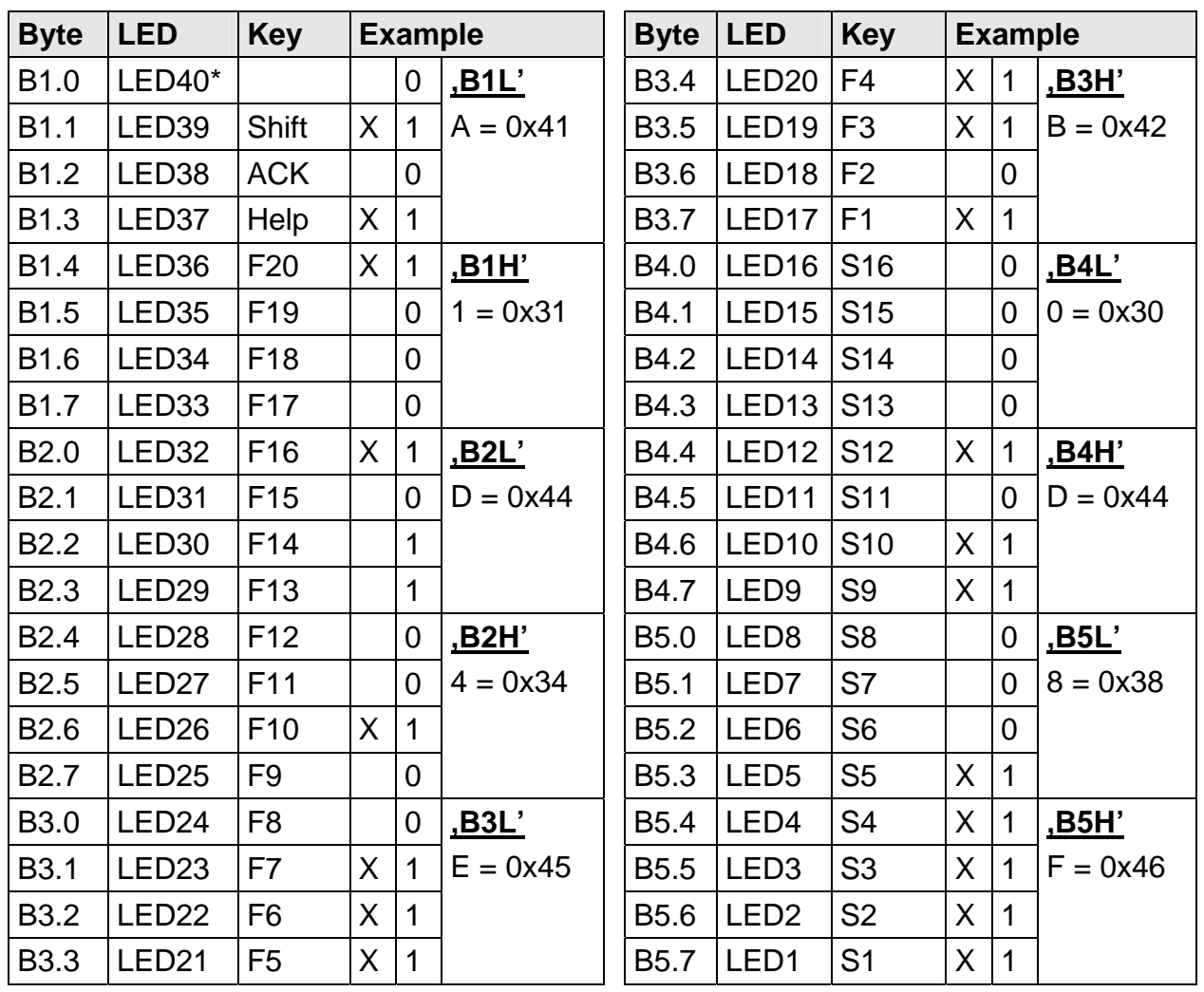

The correlation between the LED bytes B1 – B5 and the individual LEDs is shown below:

\*: There is no LED40 on the foil keyboard.

ASCII - Kodierung: 0 ... 9 => 0x30 ... 0x39; A ... F => 0x41 … 0x46

# **Samples**:

all LED "ON"

0xEA, 0x46, 0x46, 0x46, 0x46, 0x46, 0x46, 0x46, 0x46, 0x46, 0x46

# all LED "OFF"

0xEA, 0x30, 0x30, 0x30, 0x30, 0x30, 0x30, 0x30, 0x30, 0x30, 0x30

#### Sampel (X= LED "ON"):

0xEA, 0x31, 0x41, 0x34, 0x44, 0x42, 0x45, 0x44, 0x30, 0x46, 0x38

# <span id="page-54-0"></span>**3.3 Integrated Mouse (Finger-mouse)**

The "finger-mouse" on the front of the control panel fulfils the same function as a standard Microsoft-compatible 2-button mouse. The mouse is moved using the central positioning surface. The surface should be pressed in the desired direction. The degree of pressure applied translates to the speed at which the mouse moves. The buttons to either side correspond to the left and right mouse buttons.

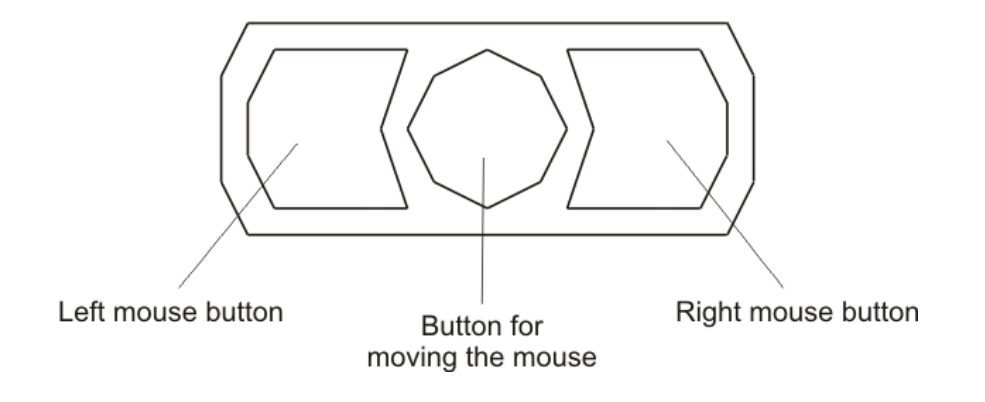

# **3.4 Alignment of the monitor**

Since there are no standards for video output signals from VGA cards, the first time the unit is switched on, it **automatically** adjusts to the graphic card in use.

# **3.4.1 External keyboard**

As already mentioned, the OSD can be operated from an external MF2 keyboard. The cursor keys are used to navigate in the OSD (see OSD-Menu, page [56](#page-55-0) and [57\)](#page-56-0).

In order to activate the OSD via an external keyboard, the keys CRTL, ALT and "M" should be pressed **simultaneously**.

If no other keys are pressed within 10 seconds then the display switches back to the normal keyboard mode. The OSD also disappears from the display after around 10 seconds (depending on the setting in the utility menu).

#### **3.4.2 OSD-Menu / Quick-OSD-Menu**

The "On Screen Display" OSD is a menu system, which is shown on the display. With the help of OSD and the described controls elements, all adjustments of the monitor are executable. There are just 4 keys to control the OSD.

In addition to the **OSD** menu there are more possibilities to adjust important functions like brightness, contrast and automatic adjustment directly via a **Quick-OSD-menu**.

# <span id="page-55-0"></span>3.4.2.1. Quick-OSD-Menu

Function(s) of the control keys.

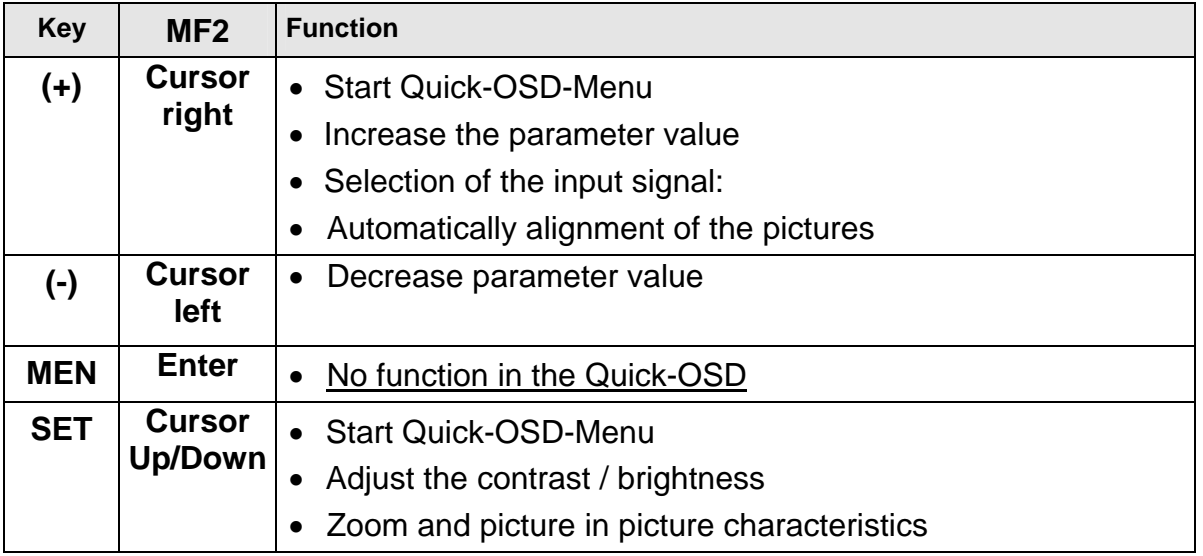

Following adjustments can do via the Quick-OSD-menu:

# Invoke via key **<SET>** or **MF - Cursor Up/Down**

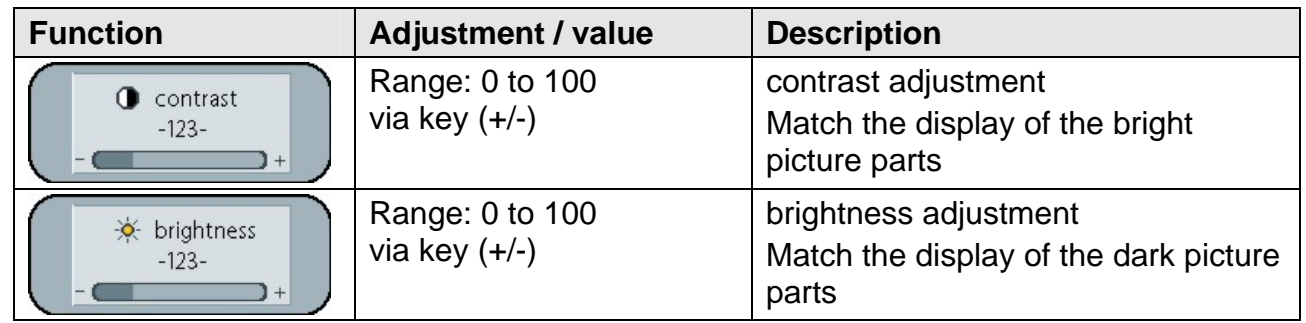

# Invoke via key **<+>** or **MF - Cursor Up**

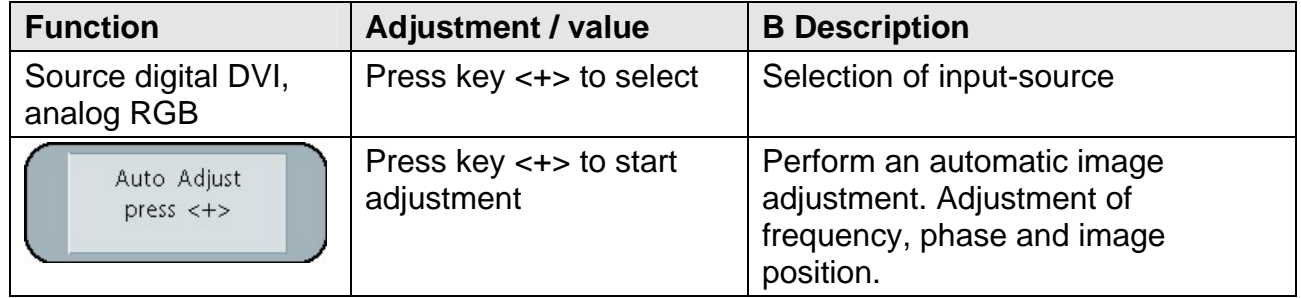

# <span id="page-56-0"></span>3.4.2.2. OSD-Menu

Function(s) of the control keys.

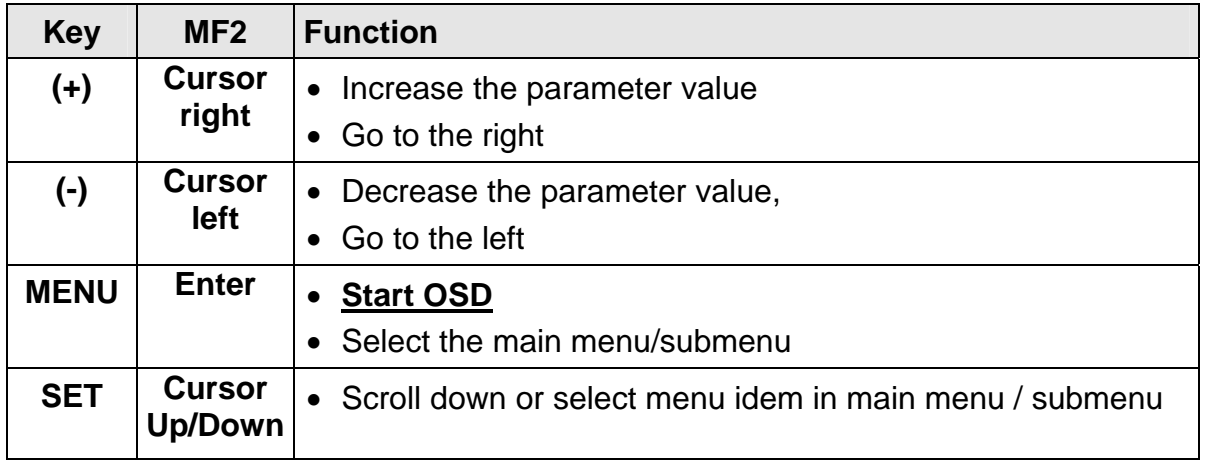

# Invoke via key **<MEN>** or **MF - <Enter>**

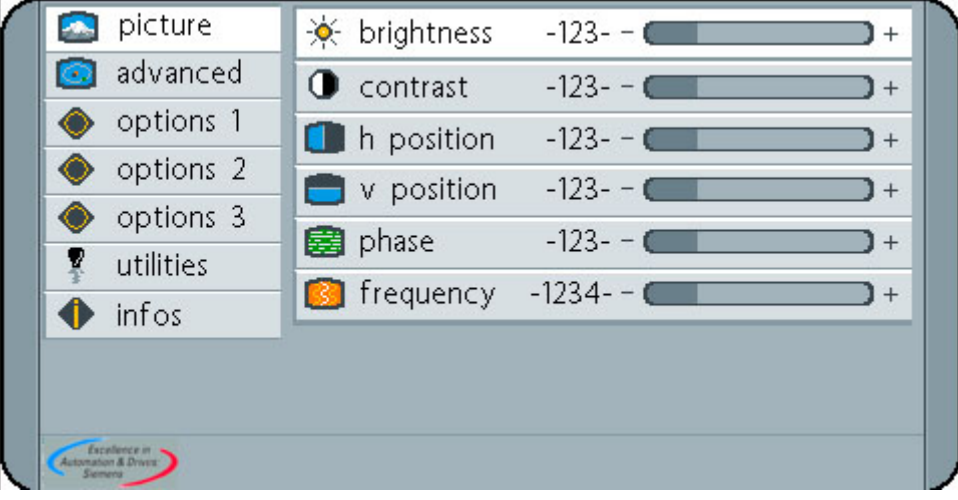

# <span id="page-57-0"></span>OSD-Menu-Function (RGB)

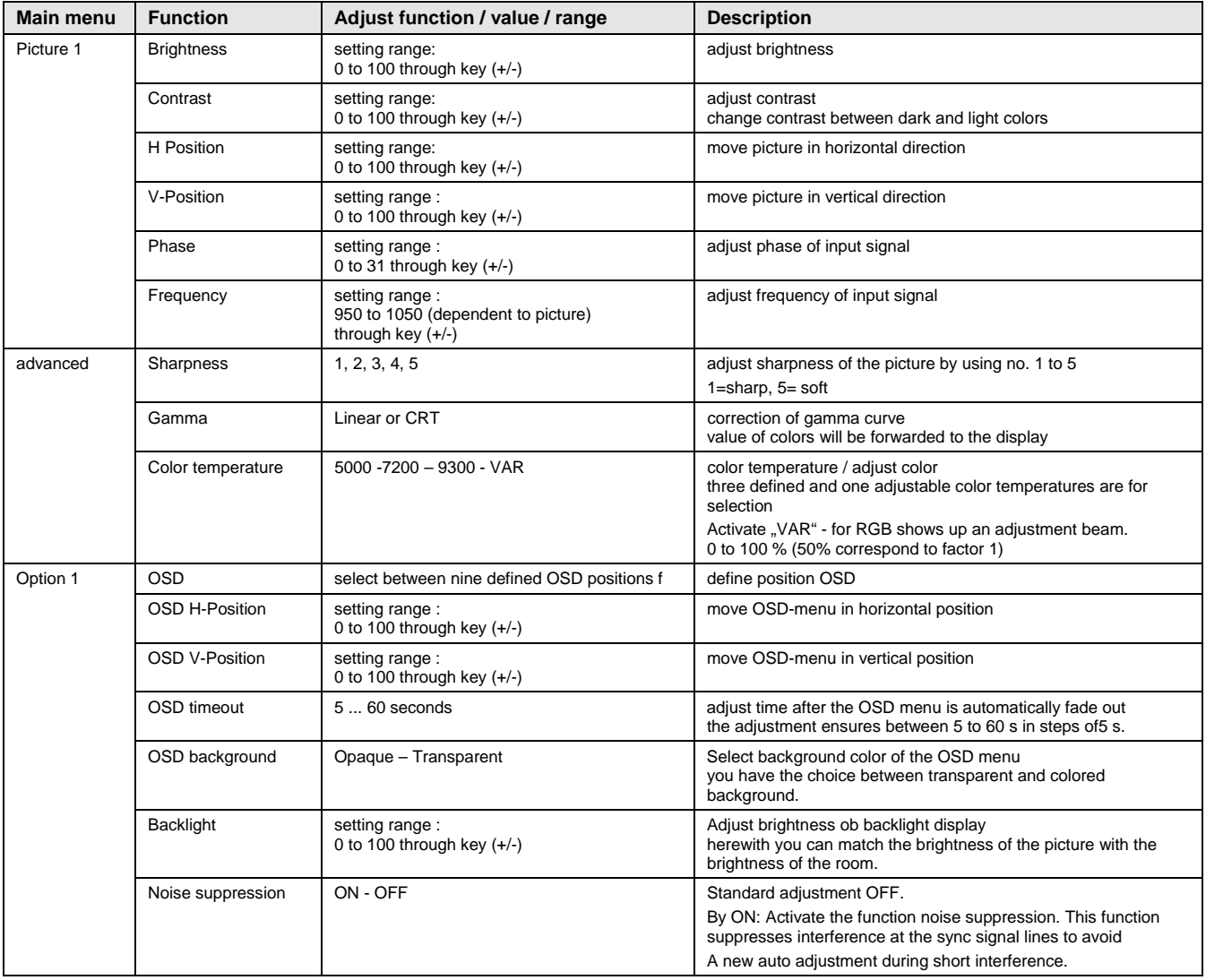

<span id="page-58-0"></span>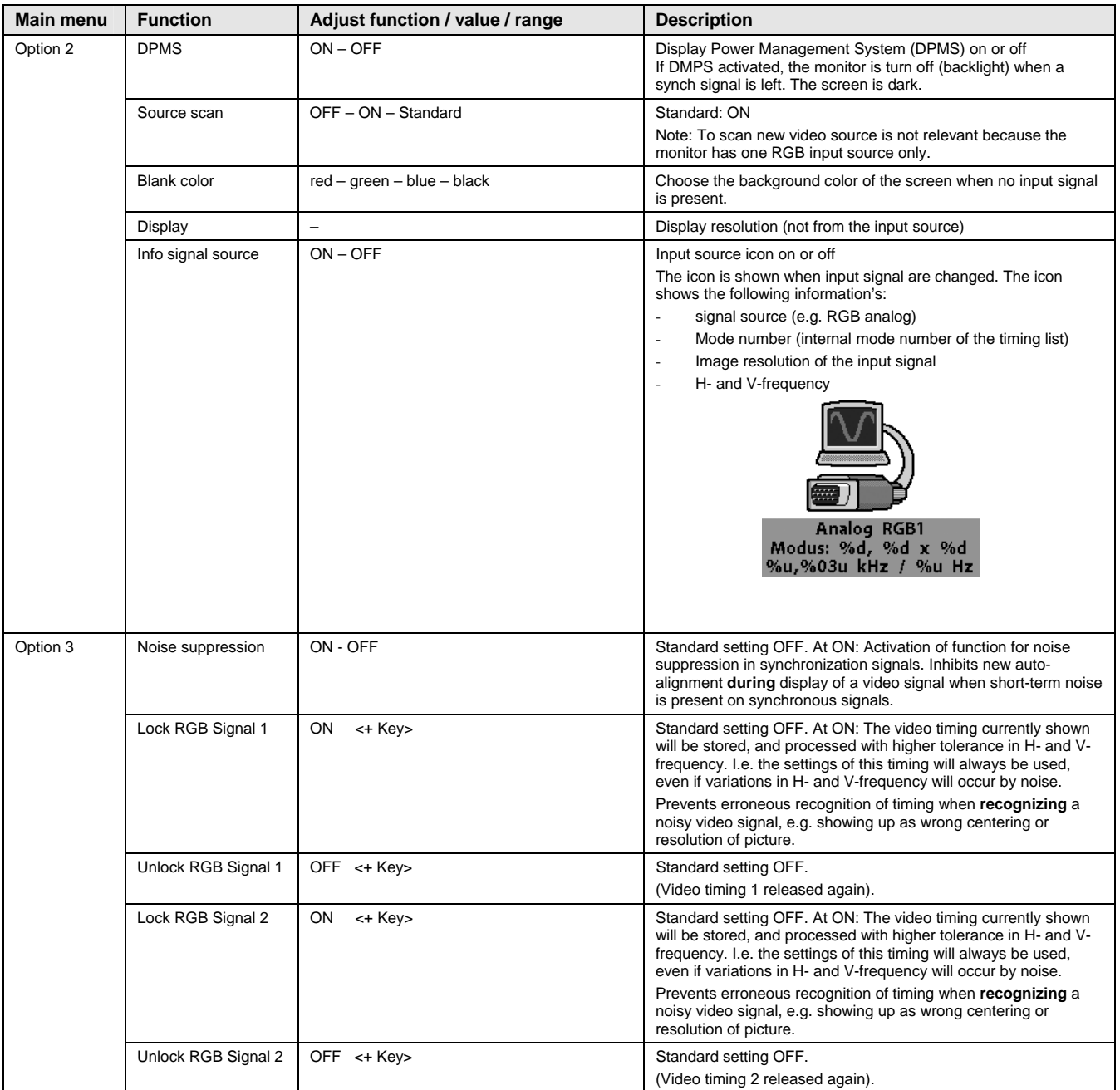

<span id="page-59-0"></span>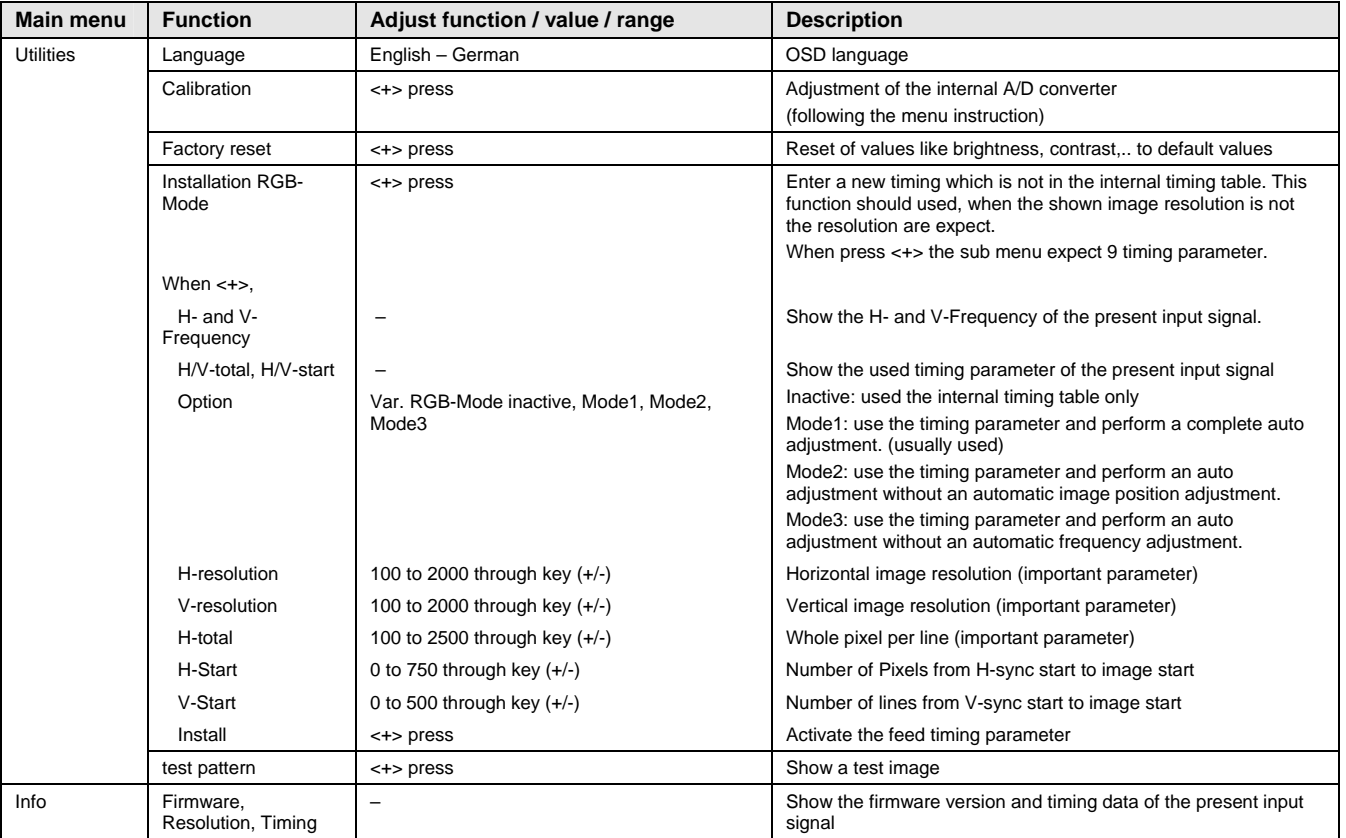

# OSD-Menu-Function (DVI)

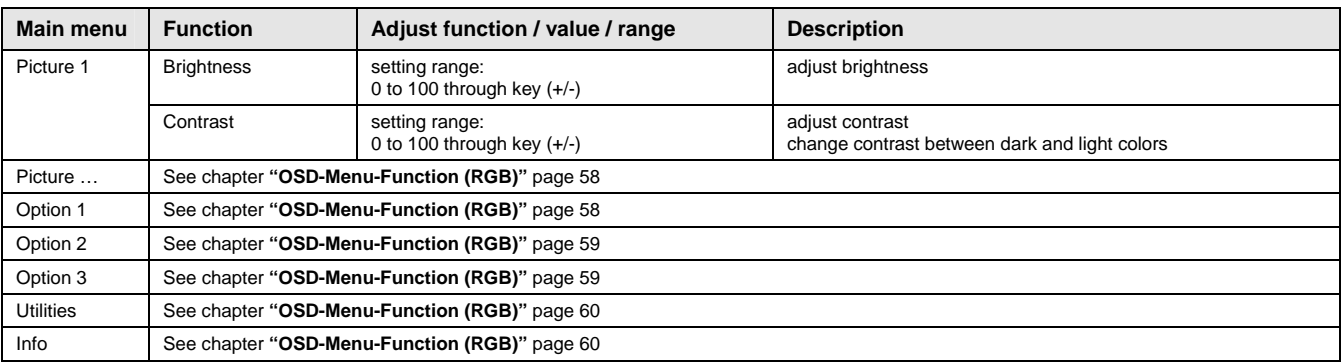

# <span id="page-60-0"></span>**4 Technical Data**

# **4.1 Display module**

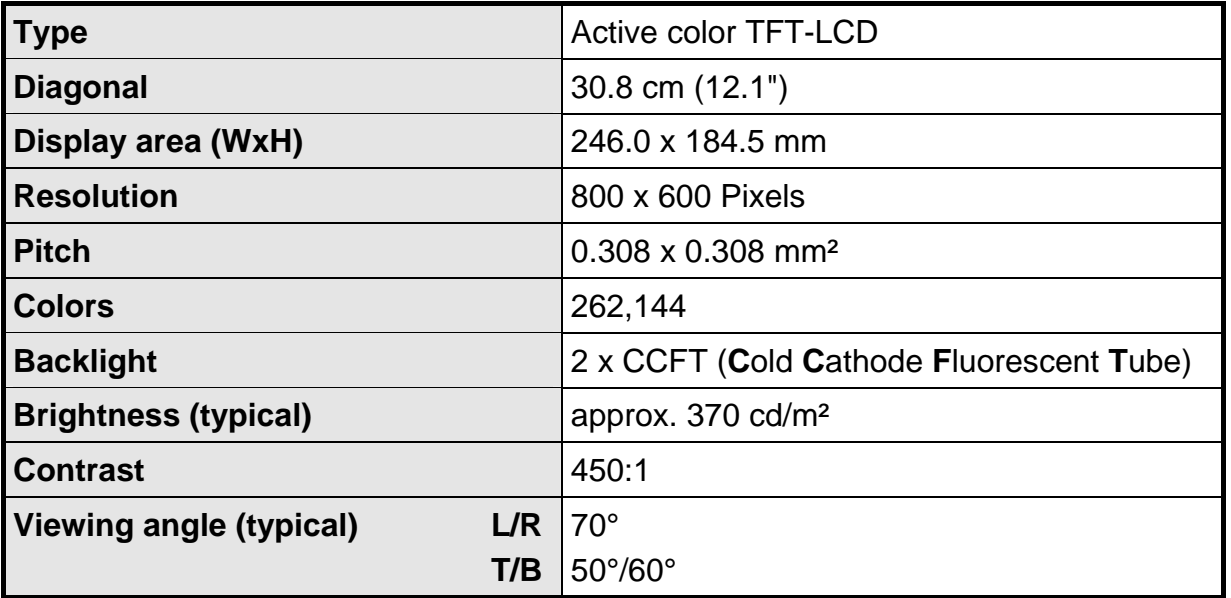

# **4.2 Power supply**

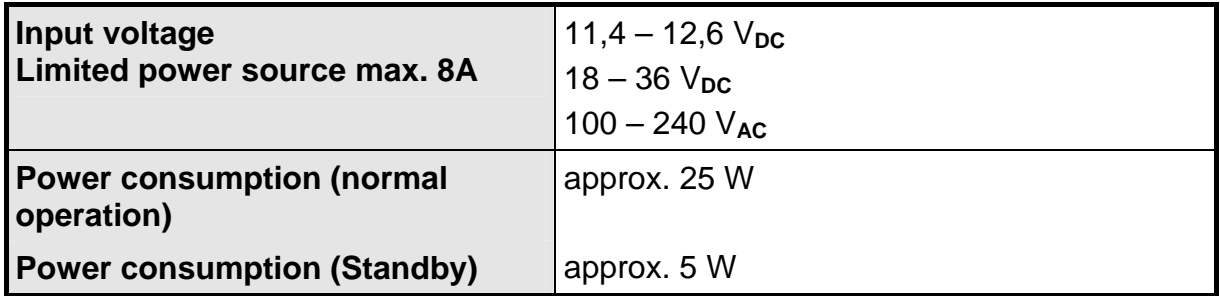

# **4.3 Operating Condition**

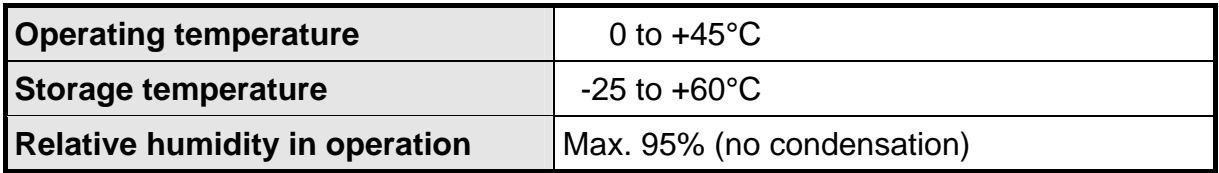

# **4.4 Protection**

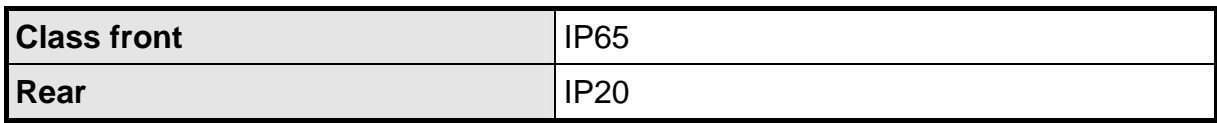

# <span id="page-61-0"></span>**4.5 Enclosure**

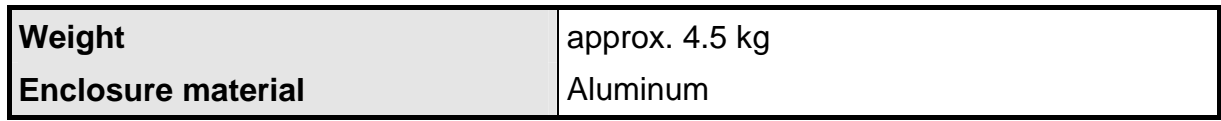

# **4.6 Input signal (Video)**

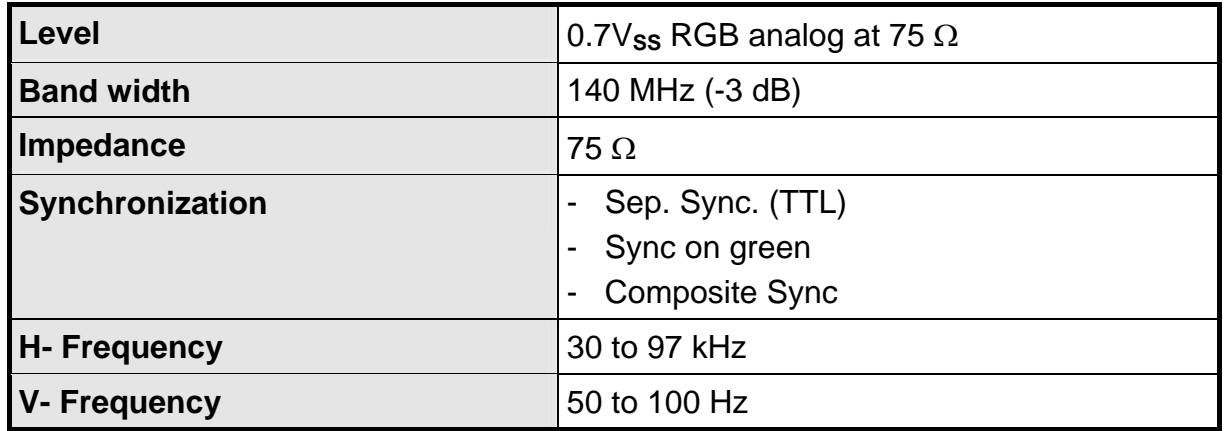

# **4.7 EU Declaration of Conformity on EMC**

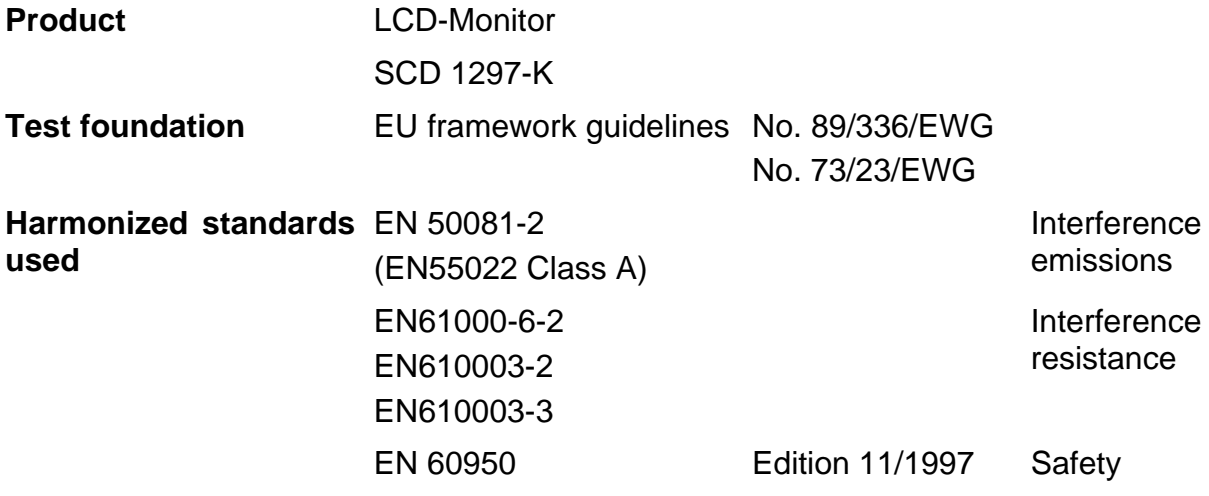

This piece of equipment also fulfils the requirements of FCC Class A.

# **4.8 Additional certifications**

This piece of equipment has CE, UL and CUL licensing (corresponds to CSA).

# <span id="page-62-0"></span>**5 Appendix**

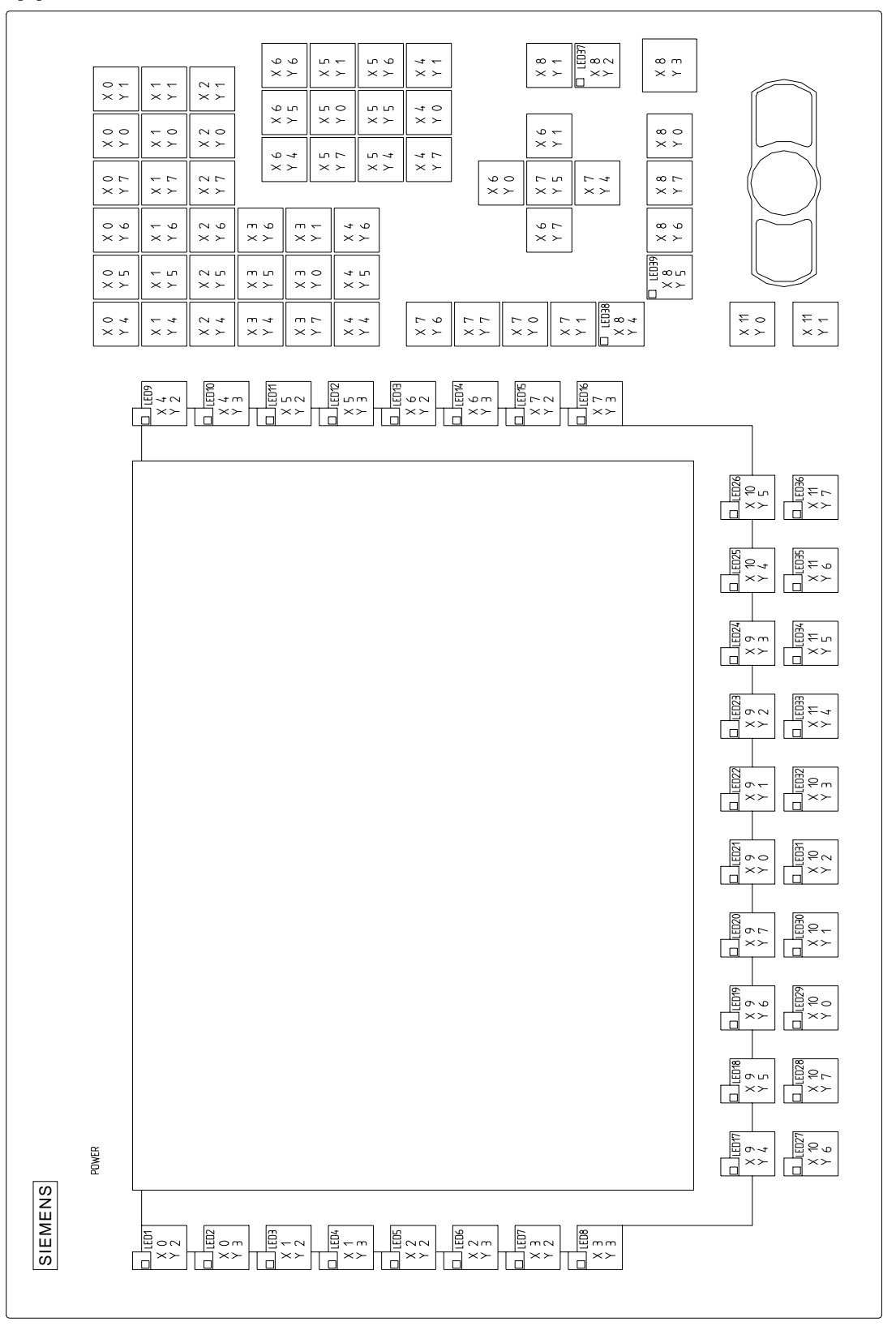

Fig. 7: Keyboard matrix

# Operating instruction

<span id="page-63-0"></span>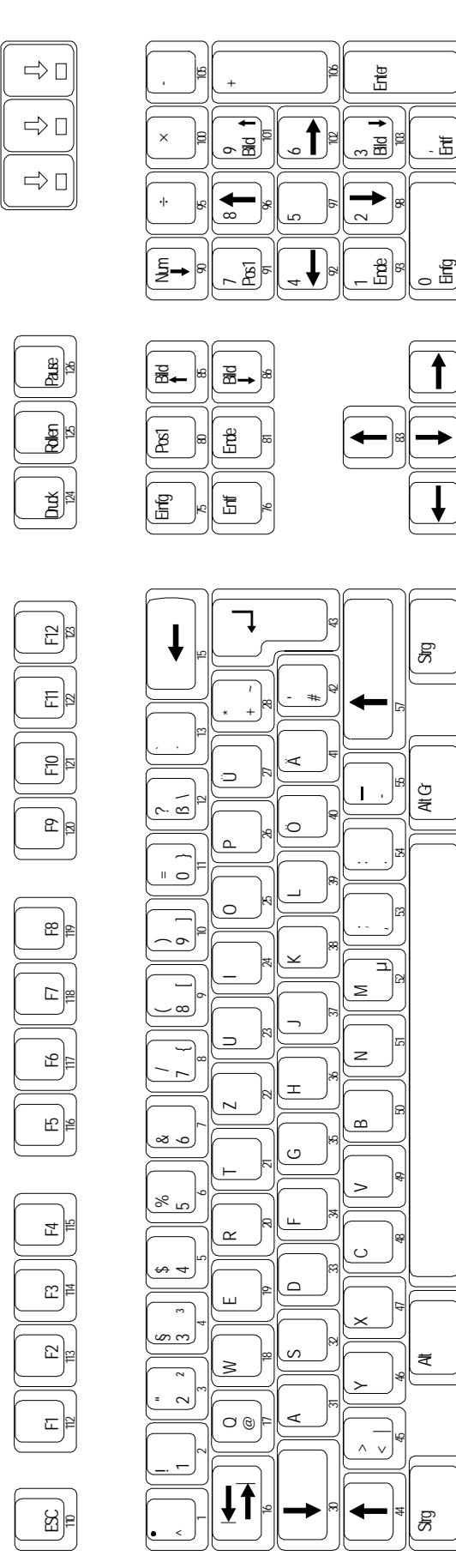

79 84 89

99 104 108

Fig. 8: MF2 key numbers